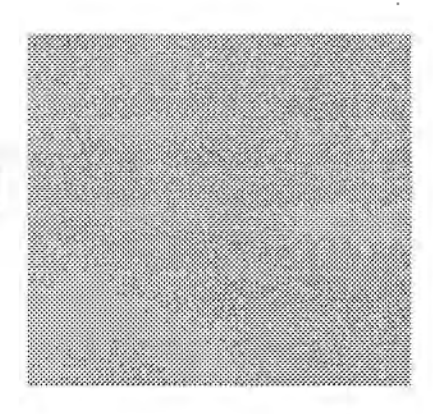

# **The Voice Saver** TM

**Voice Messaging System** 

# **System User's Guide**

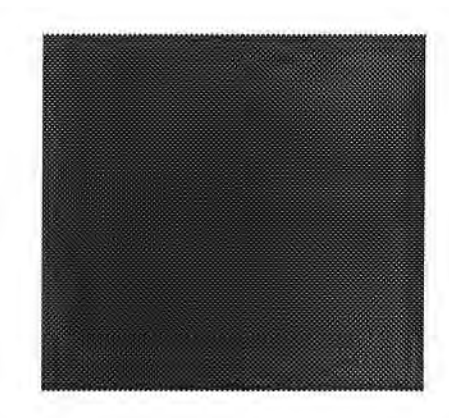

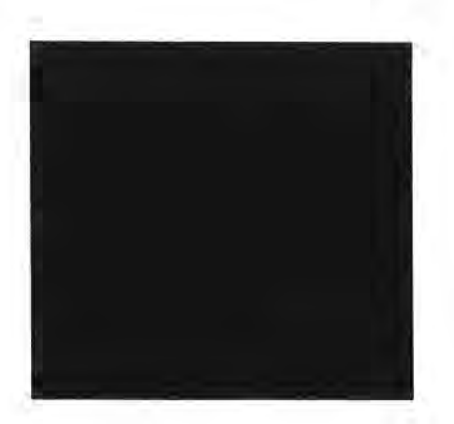

# **Parwan Electronics Corporation**

47 Gordons Comer Road **o77'f6**  Marlboro, New Jersey **94476** 

Telephone: (201) 536-7500

Version 2.0

# **Copyright**

(C) Copyright Parwan Electronics Corporation, 1984-1989. All rights reserved. No part of this publication may be reproduced, transmitted, transcribed, stored in a retrieval system, or translated into any language or computer language, in any form or by means, electronic, mechanical, magnetic, optical, chemical, manual or otherwise, without the prior written permission of Parwan Electronics Corporation,47 Cordons Comer Road, Marlboro, New Jersey 07746, USA.

# **Dis claimer**

Parwan Electronics Corporation makes no representations or warranties with respect to the contents hereof and specifically disclaims any implied warranties of merchantability or fitness for any particular purpose. Further, Parwan Electronics Corporation reserves the right to revise this publication and make changes from time to time in the content hereof without obligation of Parwan Electronics Corporation to notify any person of such revision or change.

# **Trademarks**

VoiceSaverTM is a registered trademark of Parwan Electronics Corporation, Marlboro, New Jersey.

Privaphone™ is a registered trademark of Digital Technologie de Espana, Madrid, Spain.

MS-DOS® is a registered trademark of Microsoft Corporation.

IBM® is a registered trademark of International Business Corporation.

# **Contents**

 $\frac{1}{2} \left( \frac{1}{2} \right)$ 

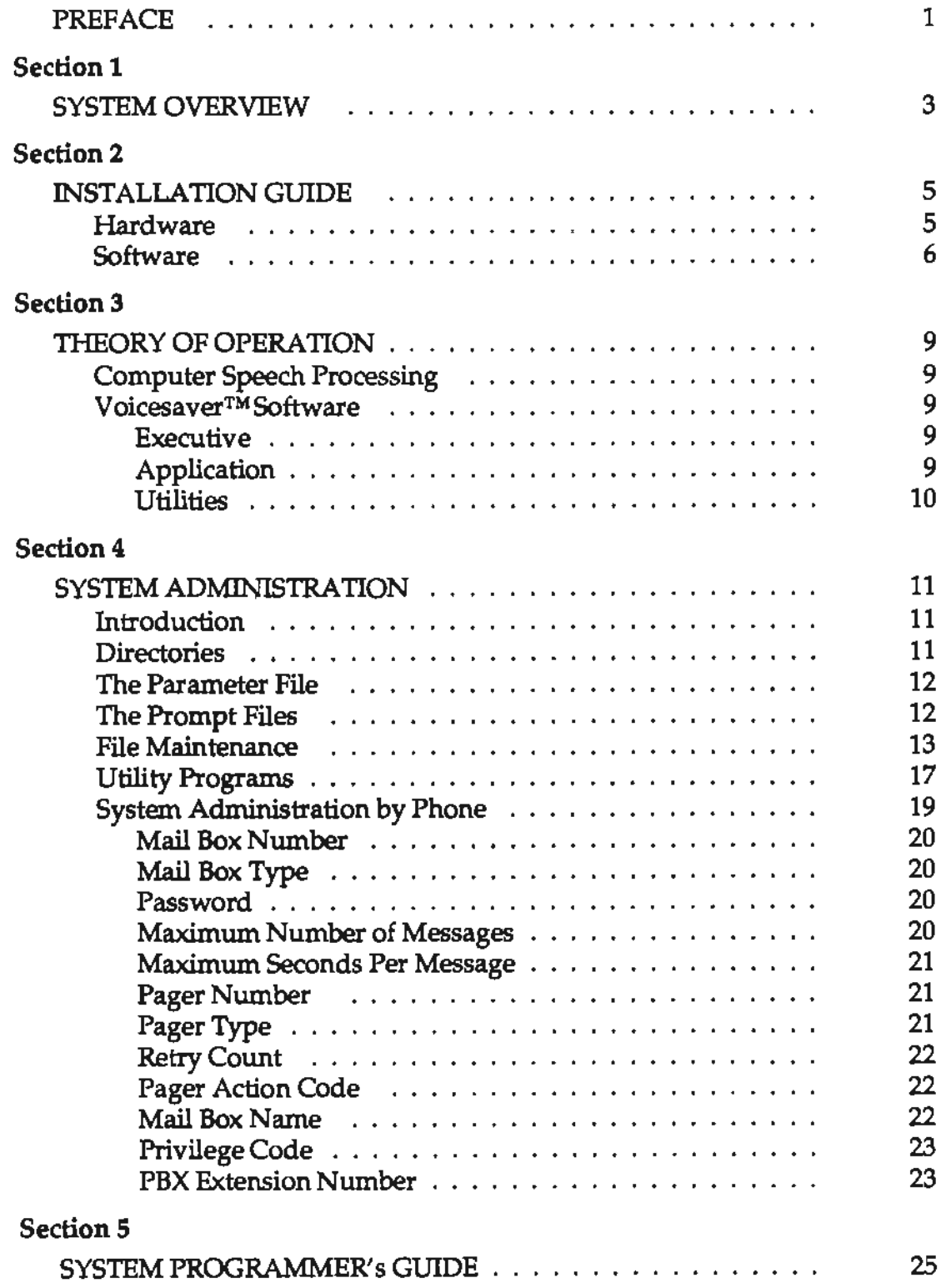

 $\sim$ 

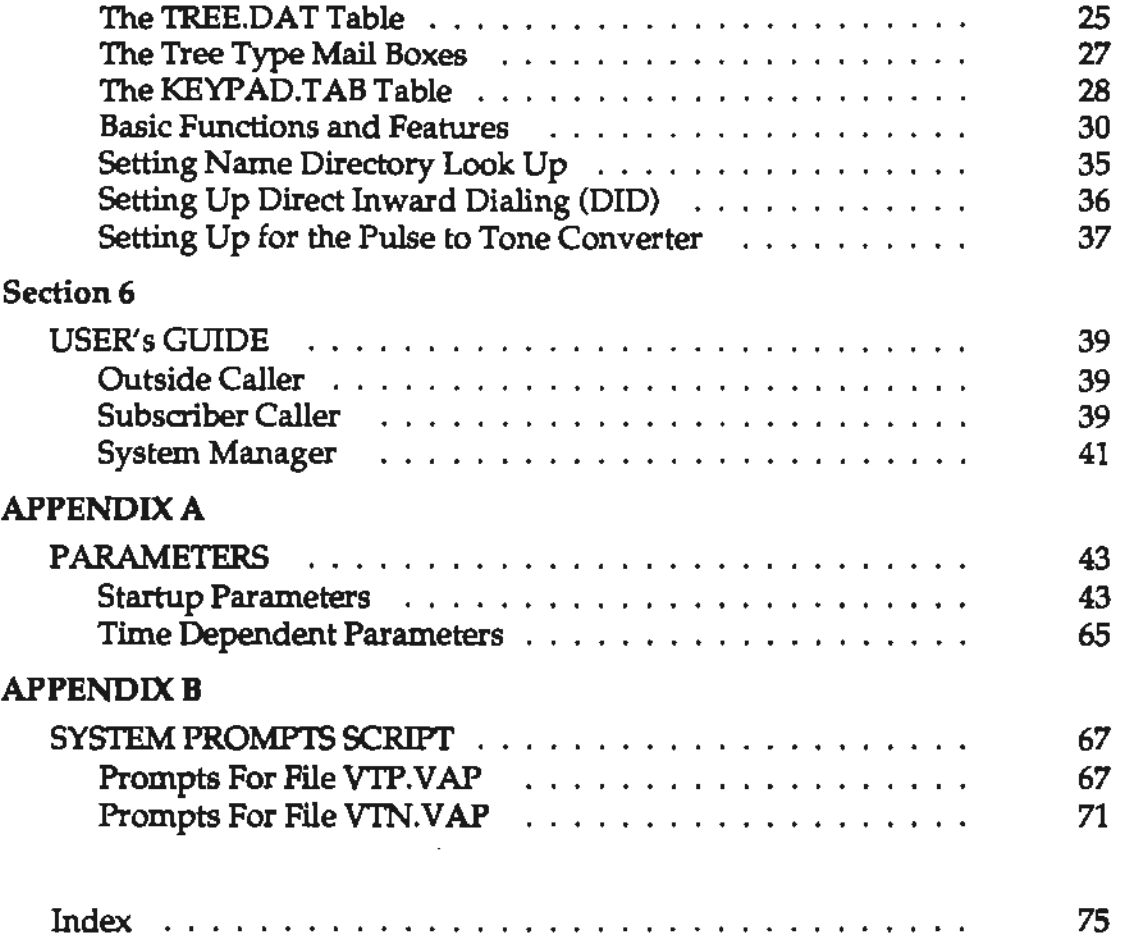

 $\mathcal{A}^{\text{max}}_{\text{max}}$ 

 $\mathcal{L}(\mathcal{A})$  and  $\mathcal{L}(\mathcal{A})$  .

 $\mathcal{L}^{\text{max}}_{\text{max}}$  and  $\mathcal{L}^{\text{max}}_{\text{max}}$ 

 $\frac{1}{2} \left( \frac{1}{2} \right) \frac{1}{2} \left( \frac{1}{2} \right)$ 

This manual provides you with an introduction to the Voicesaver(tm) Voice Messaging System. Included are instructions for installing the product in your operating environment and also on how to administer the system. This guide is intended for the System Administrator. It also has a section that describes how the system can be used by the general public users.

This manual has six sections and two appendixes:

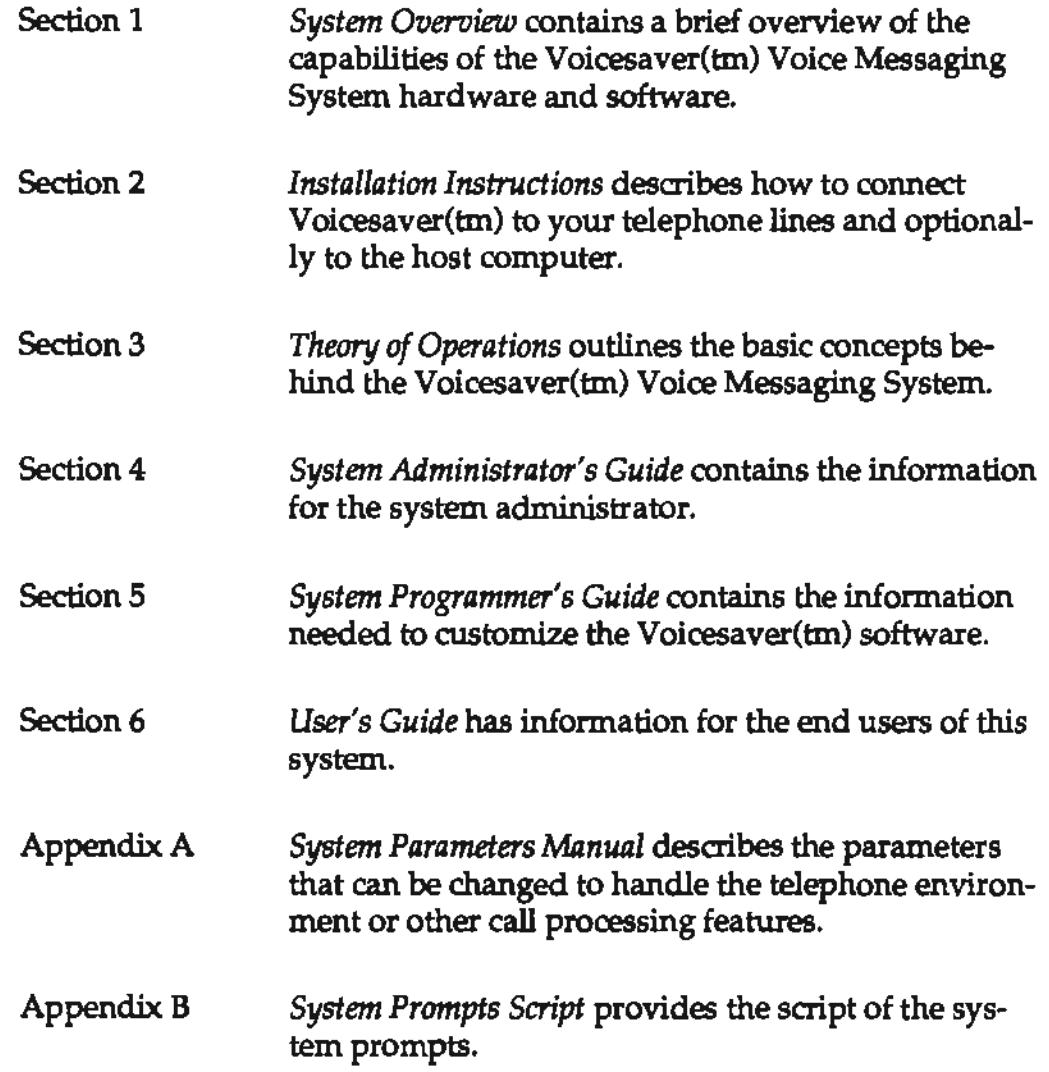

 $\frac{1}{2}$ 

 $\hat{\boldsymbol{\beta}}$ 

 $\bar{\beta}$ 

ł,

The Voices aver™ Voice Messaging System is a general purpose system that may be used by many industries such as the voice mail service bureaus, radio paging companies, news service bureaus, hospitals, hotels, politicians, real estate agencies, trucking companies, and others.

In Spanish speaking countries, this software is marketed and used under the Privaphone™ name. For Spanish documentation and support, please contact Digital Technologie de Espana, Madrid, Spain.

The Voicesaver™ software is customizable and allows the buyers of the system to tailor it exactly to their own needs. If the users are accustomed to other call processing systems, Voicesaver™ could be customized to look like the system that they are used to.

The Voicesaver™ Voice Messaging System has the following basic features:

- Supports up to 24 telephone lines, 10,000 users and provides access to 2G bytes of storage.
- Allows a caller to use a Touch-Tone telephone as remote terminal for data entry and speech response.
- Allows a caller to record a message for any subscriber of the system.
- Allows the subscribers of the system to read their messages.
- Call a pager or transfer the call to another subscriber through an extension.
- Collect data for billing purposes.
- Provide communication with other computers through RS232C ports at 1200, 2400, or 9600 baud rates.
- Supports a parallel printer.
- The day to day operation of the system is very simple one just powers iton!

*Please read this manual carefully before you power on the system/* 

The purpose of this guide is to describe the procedures that must be followed to install the Voicesaver™ Voice Messaging System in your operating environment.

# **Hardware**

- 1. The local telephone company must be notified that the Voicesaver™ Voice Messaging System is being installed. This requires that you notify the telephone company of the telephone numbers to which you will connect. The FCC registration number is EBZ6FN-71693-MA-E. The ringer equivalence is 0.SB. The Voicesaver™ uses RJ-14 connector types. Each RJ-14 connector accommodates two telephone lines. If your telephone company has any questions, please ask them to call Parwan Electronics Corporation at (201) 536-7500.
- 2. With the gold contacts facing the left side of the machine ( as viewed from the rear), connect the RJ-14 end of the modular telephone cable to any of the phone connectors on the back of the board. The cable will slide in easily and snap in place when the connection is made.
- 3. Connect the power cord at the rear of the machine. Make sure the power switch is off. Connect the other end of the power cord to a power outlet.
- 4. Connect the monitor. The monitor has two cables. One connects to the rear of the system and the other connects to a power outlet.
- 5. Connect the Keyboard. It connects to the rear of the system.
- 6. Connect the RS-232C cable if you are connecting your system to your host computer. There is a special RS-232 adaptor cable provided with the system that connects the 9-pin male at the rear of the computer to the standard 25-pin male.
- 7. Connect your printer to the system's printer connector labeled as LPI'l: and connect the power cord to the power outlet.
- 8. Put paper in the printer.
- 9. Power on the system.

# **Software**

You should not have to load any operating system software on the system; the system comes ready to be used. If we deliver new versions of the software, follow the following instructions.

#### 1. **MS-DOS Consideration:**

The MS-DOS version of your software must be Release 3.3 or higher. The CONFIG.SYS file should specify:

*FILES =40* 

2. **Utilities:** 

To improve the performance, use the hard disk compact utilities.

The Voicesaver™ Voice Messaging System software comes on two diskettes:

1. **The Voicesaver™ Voice Messaging System Programs:** 

This diskette contains all the programs and the basic data files for proper operation. To install this diskette insert the diskette in drive A: and enter:

#### *A:INSTAIL*

This should install the programs and data files from your floppy to hard disk and create the necessary sub-directories.

#### 2. **The Voicesaver™ Voice Messaging System Prompts:**

This diskettes contains all the canned voice prompt files. To install this diskette insert the diskette in drive A: and enter:

A:INSTALL

This installs all the voice prompt files from the diskette to the hard disk voice directory. Please note the prompt files supplied to you are for testing purposes only. You must arrange to have your own prompt files produced.

8 Section 2

 $\bar{z}$ l.

 $\rightarrow$  where  $\rightarrow$ 

÷.

# **Section 3 111P 1P1P1P1P1P1P1P1P1P1P1P1P1P1P1P1P1P1P1P1P1P1P1P1P1P1P1P1P1P1P1P1P1P**

The purpose of this section is to describe the theory of operation of the hardware and software of the Voicesaver™ Voice Messaging System.

# **Computer Speech Processing**

The Voicesaver™ Voice Messaging System uses a hardware board that digitizes voice in real time and stores it in a data file. It also reads the voice data file and reconstructs the voice from it.

The voice is sampled at 6 KHz per second and then compressed with a compression algorithm. This allows one to store more voice in less disk space compared to uncompressed voice.

At present the speech recognition hardware is not feasible for widespread use, however the Touch Tone decode and generation is very successful. The Voicesaver™ Voice Messaging System makes great use of this available technology. Whenever a caller presses a Touch Tone key, the voice board converts it into an ASCII digit and passes it to the program.

#### **Volcesaver'™ Software**

The Voicesaver™ software is composed of three parts:

#### **Executive**

This part of the software is the heart of the system. It provides basic services, such as recording voice, playing a voice file, handling the host interface, collecting DTMF digits, handling the printer and soon. One can use this basic executive to write other application programs.

#### **Appllcatlon**

1bis part of the software is designed specifically for the voice service bureaus. It uses all the services of the Executive to carry out its work. This software can be easily ported to other systems that require different types of voice board.

#### **Utllltles**

The utilities are provided to help you maintain the system off-line. The utilities can be used to generate the billing raw file, compress voice message files, and create the subscriber list from the internal data file. Each utility program will be described in the appropriate section.

# **Section 4 All SYSTEM ADMINISTRATION**

# **Introduction**

The Voicesaver™ Voice Messaging System administrator has the responsibility to administer Voicesaver™ and contact the Parwan Electronics Corporation if the system encounters problems.

When you power on the system, enter:

*VT* 

The system should come up and Voicesaver™ should be operational.

# **Directories**

The Voicesaver™ Voice Messaging System makes use of the following hard disk sub-directories:

\PEC \D40 \PEC\MSG All the Voicesaver™ Voice Messaging System programs reside here. The system prompt voice files and data files such as VTLIST.DAT are located in this directory. The file VTP. VAP contains the prompts, and the file VTS.V AP contains the numbers, months and other phrases, and VTS. VAP contain the messages for calling out. This directory contains the voice board driver D40DRV.EXE which gets executed during the system start-up. PEC has written a program called PECANSR.EXE which can be used to basically test your system. All voice messages are stored in this sub-directory. The file name MSGnnnn. VOX corresponds to voice message box nnnn. **(e.g.,** MSG2343.VOX is for box 2343.)

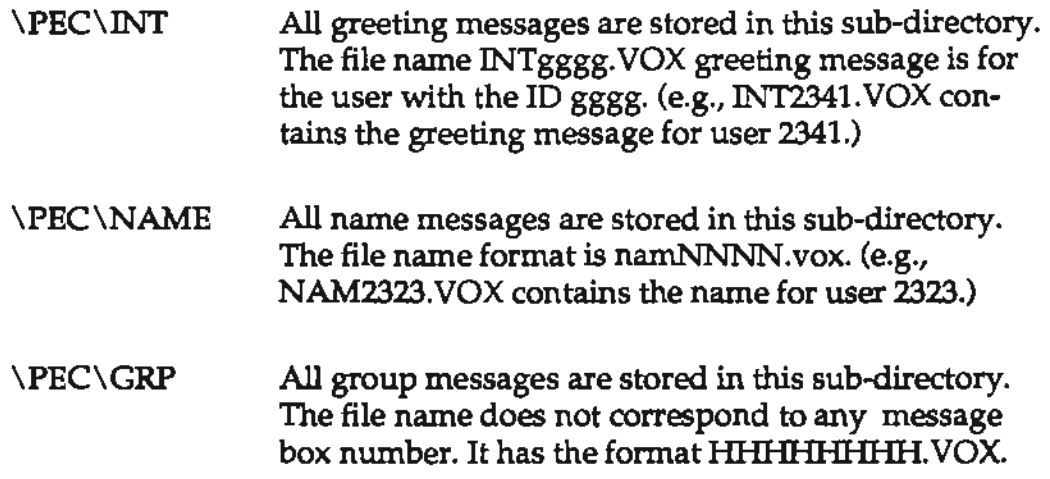

#### **The Parameter File**

The PARM.DAT file contains the parameters that guide the operation of the system. The detailed description of each parameter is contained in Appendix A.

As a system installer you should become familiar with the meaning of each parameter and what effects it has on the system performance.

#### **The Prompt Flies**

The prompt files are maintained by the V AP.EXE program from Stok, Inc. of New York. You may buy the software from Dialogic Corporation or Stok, Inc. directly. The following prompt files must be produced or you may buy them from American Digital Voice, Inc. of Holmdel, NJ.:

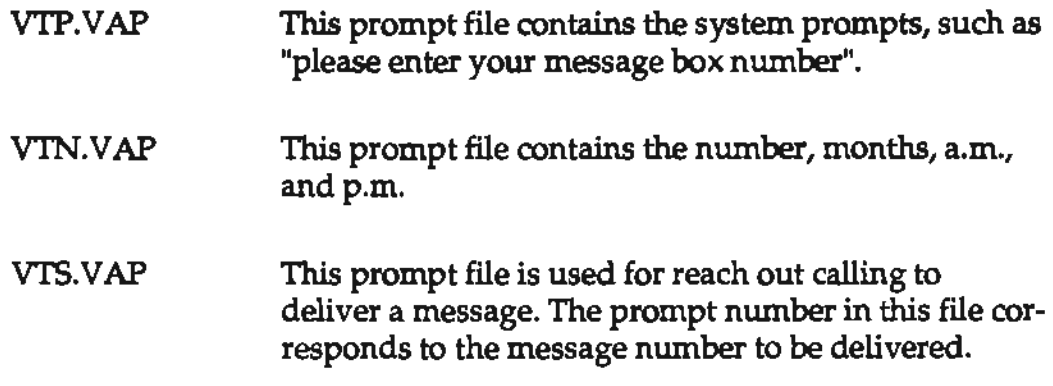

Please see Appendix B for the VTP.VAP and VTN.VAP scripts. The scripts are approximate scripts; you may change them to suit your needs.

### **FIie Maintenance**

This section describes the data files Voicesaver™ uses. Most of the files are in the ASCII format and can be maintained by a simple ASCII editor. The files are described below:

1. VTUST.DAT

This file contains the names of the subscribers and other information. The format is:

M *NNNN PPPP MMM* SSS *RR BBB NAME YA TITT WWWW D EEEE* 

- $M = R$ Allow general public to read, but record needs Password.
- $M = W$ Allow general public to record, but read needs password.
- $M = V$ Supervisor Box, Generally the first box in the list.
- $M = D$ Name directory mail box. Generally the box 411 should be a D-type mail box. If you want to support this type of mail box, please make sure the parameter ppp47 is set to 1.
- $M = T$ This identifies a tree type message box. The corresponding data file that contains the group members must exist.
- $M = K$ Bulletin Board Box. Generally this box is 998 or 9998.
- NNNN Message box number.
- pppp Message box Password.
- **MMM**  Maximum number of messages allowed.
- sss Maximum slot size in seconds for record.
- **RR**  Pager retry count

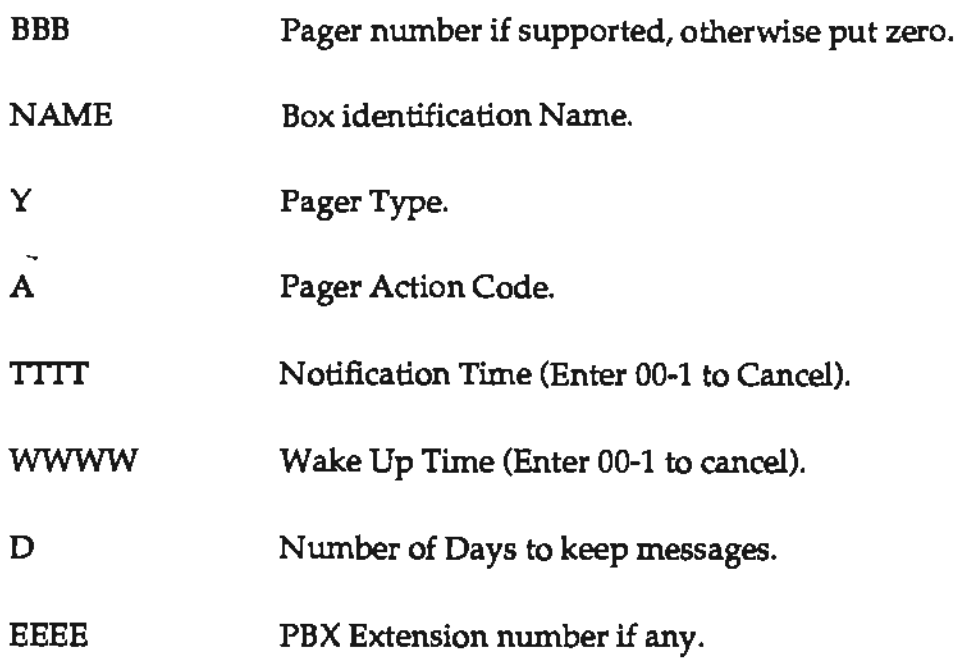

for example;

*W0134 21210920 12874321 Gibson,Robert* 

corresponds to box 0134, password 2121, maximum of 9 messages, each message no longer than 20 seconds, belonging to Bob Gibson. If the caller wishes, the system will dial 2874321 to page the subscriber. If will retry the pager one more time.

#### 2. MASTERDAT

This file is generated from the data contained in the VTLIST.DAT file. Once the system comes up, the system changes the name of VTLIST.DAT to VTUST.SAV. The system administrator can manipulate the contents of MASTERDAT from a telephone. To generate the VTLIST.DAT file from the MASTERDAT file, please run the program VTLIST.EXE.

#### 3. TRAN.DAT

This file contains all the transaction data, and also contains the records to be paged. The records in this file are generated by the system, or by the CONTACT.EXE program. You may copy the TRAN.DAT file to the floppy diskette on drive A: by entering AL *TFB.* The floppy diskette must be formatted. Once the system copies the file TRAN.DAT to the floppy, the system renames the files as follows:

TRAN.DAT *to* TRAN.SAY

TRAN.SAY *to* TRAN.BAK

TRAN.BAK *to* TRAN.BA2

and deletes the file TRAN.BA2.

4. CONTACT.DAT

This file contains the phone numbers to be dialed and message numbers to played. The message numbers correspond to the prompt numbers in the VTS.V AP file. Each record in the CONTACT.DAT file has the following format:

NNNNNNN NN HHMM

where;

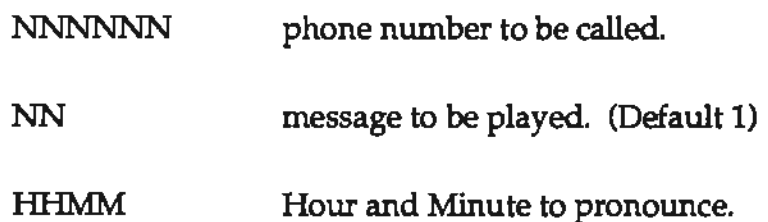

Run the CONTACT.EXE program to append the records to the TRAN.DAT file.

5. CLOG.DAT

This file contains the phone numbers the were successfully called out and the date and time of the call.

6. CBUSY.DAT

This file contains the phone numbers that were busy. The format of the record of this file is the same as CONTACT.DAT.

#### 7. CNOANSRDAT

This file contains the phone numbers that had no answer to them.

#### 8. TRAN.ASC

This file contains the raw data needed to generate the bills. This file is generated by running the TRAN.EXE program. The TRAN.EXE program reads the TRAN .DAT file and generates the TRAN .ASC file. Each record of the TRAN .ASC file has the following format:

*B NNNN L, T, Mo,* D, H, *Mn, Pager* 

#### where;

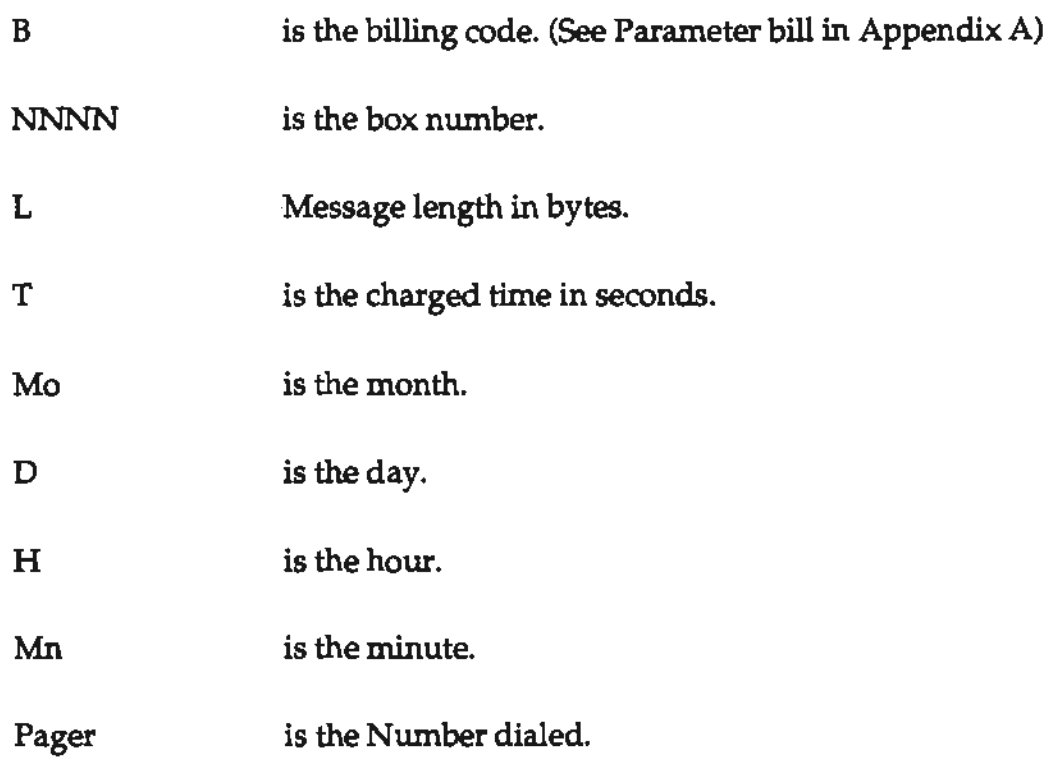

for example;

*0 2341, 31243,* 21, 9, 20, *14, 31, 5367500* 

corresponds to a recording for box 2341, 21 seconds, on September 20, 14:31, Pager number 5367500, Storage is 31243 bytes billing code of 0.

#### 9. UBASE.LST

Run the program UBASE.EXE to generate this file. The file has the record number, mail box number, pass word, and other information lined up in columns.

#### 10. TRAN.LST

Run the program UTRAN .EXE to generate this file, and print the results. The columns are lined up properly to make it readable.

11. VTP.DAT

This file contains the list of prompts that must be present in the VTP.VAP prompt file. Each line gives the prompt number along with the script. The script is provided as a general guideline. You may record your own prompt to satisfy the needed situation.

12. VTN.DAT

This file contains the list of prompts that must be present in the VTN.V AP prompt file. Each line gives the prompt number along with the script. The recording in the VTN. VAP file must exactly correspond to the script in this file.

#### **Utlllty Programs**

The utility programs enable you to manipulate the data *files* for different reasons.

1. COMPRESS.EXE

This program compresses a voice message file. To invoke the program enter:

*COMPRESS <file name>* 

2. VTIJST.EXE

This program extracts the VTUST.DAT file from MASTERDAT(Binary) file. To invoke the program enter:

*VTUST* 

#### 3. TRAN.EXE

This program generates the TRAN .ASC file to be used by any billing program. It uses the TRAN.DAT( Binary) as source. To invoke the program enter:

*TRAN* 

Please note that PEC does not provide billing software. PEC will help you buy the right software from other sources.

#### 4. CONTACT.EXE

This program reads a raw ASCil data file and appends the data to the TRAN.DAT file. For reach out calling Voicesaver™ reads the TRAN.DAT and calls the phone numbers from the TRAN.DAT. To invoke the program enter:

#### *CONT ACT <file name>*

The  $\le$  file name  $\ge$  contains the phone numbers and the message numbers to be played.

#### 5. CHECK.EXE

This program checks the VTLIST.DAT against the current PARM.DAT. If there are errors, it displays them on the screen. To invoke this program enter:

**CHECK** 

This program is constantly upgraded, so please make sure you have the latest version.

#### 6. UBASE.EXE

This program extracts the data from the MASTERDAT file and generates the UBASE.LST file. The UBASE.LST may be printed or displayed on the screen. To invoke the program, enter:

*UBASE* 

This program is constantly upgraded, so please make sure you have the latest one.

*7.* UTRAN.EXE

This program extracts the data from the TRAN.DAT file and generates the TRAN.LST file. The TRAN.LST file is similar to the TRAN.ASC file, but it is lined up for ease of reading. To invoke the program, enter:

*UTRAN* 

8. VTVAP

This program checks the prompt files VTP.V AP and VTN. V AP against the VTP.DAT and VTN.DAT. Ha prompt is missing from the prompt files, this program display the dcript and number of the missing prompt. You must make sure all the prompts are recorded. If a prompt is not recorded the system will not function properly.

Please note that the recording in the VTN.VAP prompt file must exactly match the script. The playing of time, date, and numbers depend on what has been recorded in the VTN. VAP file.

# **System Administration by Phone**

The system allows the supervisor to change the subscriber data record in the MASTER DAT file. This feature eliminates the need to bring down the system to change subscriber records in the VTLIST.DAT file. The supervisor can change the following fields:

- Mail Box Type.
- Password.
- Maximum number of messages allowed for the box.
- Maximum seconds for the message.
- Pager Number.
- Pager Type.
- Pager retry count.
- Pager action code.
- Mail box name.
- Privilege.
- PBX extension number.

To access this feature, the supervisor calls the system and in response to the "please enter the extension number" enters 04121#.

The system prompts the supervisor to enter the message box number of the record to be modified. If the message box number is valid, the system will prompt the caller for each data field and wait 8 seconds for the response.

The supervisor should start entering the data within 8 seconds, otherwise the system prompts him for the next data field. ff the entered data is *correct,* the system prompts the supervisor for the next data field.

#### **Mall Box Number**

Each subscriber must have a mail box number. It is identified by a unique 3 or 4 digits number. See the "mboxsize" parameter.

# **Mall Box Type**

Each mail box must have a mail box type. From the phone you may set the mail box type to Write (W), Read (R), or Tree (T) type. To set the box to W type press 9 on yow- telephone key pad, for R type press 7 on yow- telephone key pad, and for T type press 8 on your telephone key pad. From your telephone you can not change a mail box type to Supervisor  $(V)$ , Broadcast  $(K)$ , or Directory  $(D)$ . The V, K, and D mail boxes must be set at system set up time.

#### **Password**

To retrieve messages or change the greeting message or the name, the subscriber must know his password. It is 4 to 5 digits number and may be changed by the supervisor or the subscriber. Please see the "passsize" parameter.

#### **Maximum Number of Messages**

This defines the maximum number of messages allowed for the subscriber. The maximum number allowed is 200. ff each message is 30 seconds, then 200 messages will use one hour and forty minutes of storage.

#### **Maximum Seconds Per Message**

The maximum size of the message for the subscriber is defined by this field. The system will cut off the caller one his recording exceeds this number.

#### **Pager Number**

This field defines the phone number that will be dialed for paging, wake up call, or notification. You should enter \*1 for "," and "2 for "&" while entering the pager number.

#### **Pager Type**

This field defines the pager or phone number type. The system allows the subscriber to retrieve his messages after notifying him that he has messages. The subscriber does not have to make a separate call to retrieve his messages.

The parameter ppp38 must be set to 1 to activate this feature. The system also looks at the pager type of the pager number. The following codes are supported:

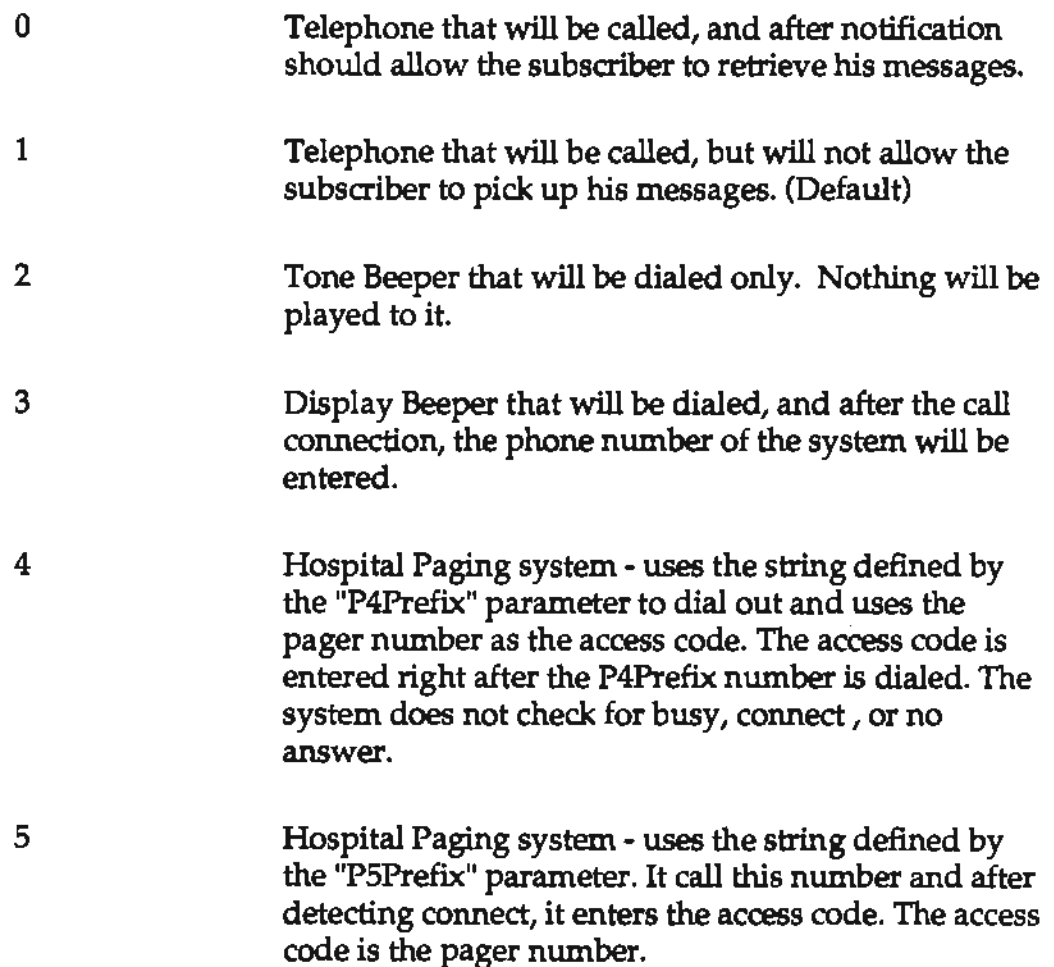

- 6 Venezuelan Display Pager -This is used in Spanish speaking countries. The pager number for this type of pager should have 12 digits for the phone number and 4 digits for the access code. ff the phone number is less than 12 digits, the number should be appended by commas.
- 7 Voice Pager - This type of pager is very common in Spanish speaking countries. The pager number for this type of pager should have 12 digits for the phone number and 4 digits for the access code. If the phone number is less than 12 digits, the number should be appended by commas. The system calls the number specified by pager number and after detecting connect, reads the name of the mail box, the access code and plays prompt 1 of the VTP. VAP.

#### **Retry Count**

This field is used by the paging subsystem. This instructs the system on how many times to page the subscriber. If the subscriber reads his messages the system will not page him again.

#### **Pager Action Code**

This informs the system how the subscriber should be paged. It may have one of the following values:

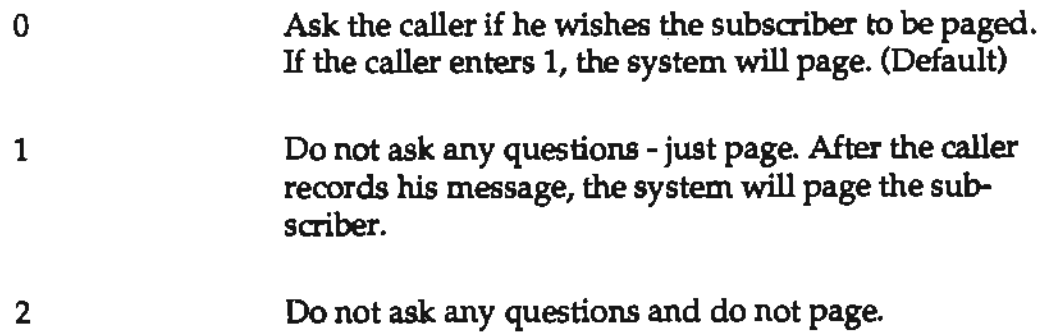

For distributive type messages, please use the parameter ppp45. If ppp45 is set to 1, then the system will ask the composer of the distributive type message if he wishes to invoke the pager. If ppp45 is not defined, the system will not ask any questions and will no page.

#### **Mall Box Name**

At this point the supervisor may enter the 4 digits to correspond to the last name spelling of the subscriber. Please refer to the Touch tone keypad of the telephone. The system directory look up feature make use of this field.

### **Prlvllege Code**

The system allows the supervisor to enter or change the privilege code for a subscriber. A privilege code is a number from 1 to 9. 1 is the lowest privilege, and 9 is the highest.

#### **PBX Extension Number**

This field defines the PBX extension number of the subscriber. More than one message box may have the same extension number. When the system receives a call from a line defined as 1-type by the "function" parameter, the system asks the caller to enter the message box number. If the message box number is valid, then it transfers the call to the extension defined by this field.

24 **Section 4** 

 $\sim$  $\frac{1}{\sqrt{2}}$ 

 $\overline{\phantom{a}}$ 

 $\bullet$ 

 $\ddot{\phantom{a}}$ 

This section describes the tables TREE.DAT and KEYPAD.TAB and their structures. The software uses the TREE.DAT table to provide you the multi-level bulletin and uses the KEYPAD.TAB table to provide the functions needed by the subscriber.

These two customization tables should enable you to tailor the system to satisfy your exact need.

# **The TREE.DAT Table**

You can define a line to be a T type line. You should modify the "function" parameter and change the field corresponding to the line that you want to be T type. The system uses the TREE.DAT to process the calls from the T-type lines.

Each record or line in the TREE.DAT file has the following format:

*Step Action Extension Prompt Timeout O 1* 2 *3 4 5* 6 7 *8 9* 

where:

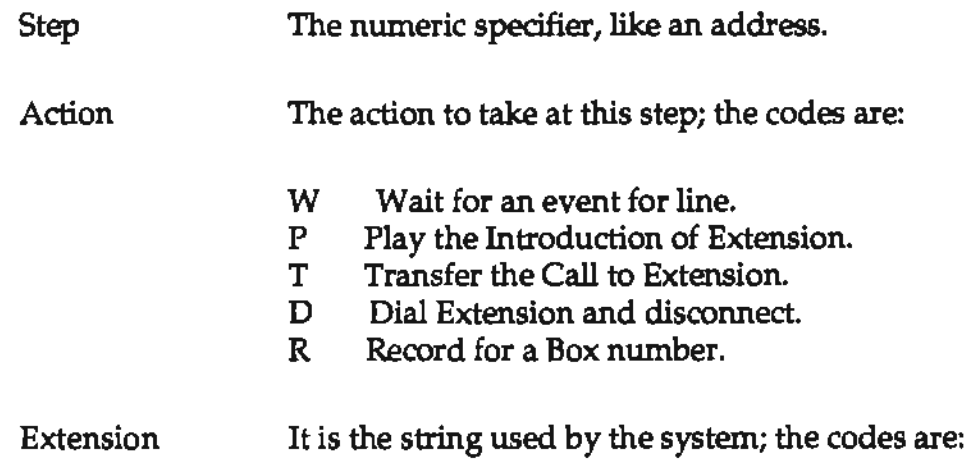

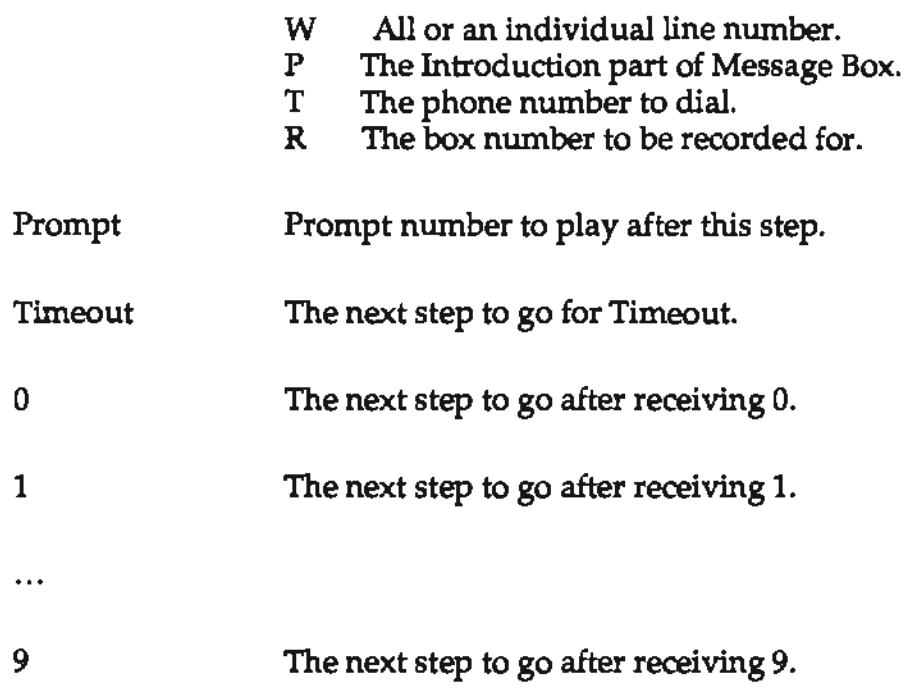

Please see the example TREE.DAT supplied with this package.

The prompt numbers specified by the ppp11 to ppp26 parameters must be set properly to provide the initial greetings to the callers on different lines. If you do not want any prompt to be played, you should specify the silence prompt which is prompt number 17 in the VTP. VAP file.

For example if you set the ppp13 to 53 in the PARM.DAT file, the system will play prompt 53 for line 3 when it receives a call. H prompt 53 is a silent prompt, then the caller will hear no sound.

The system supports up to 99 steps. If you need more, please contact Parwan Electronics. As an example, the following tree is provided.

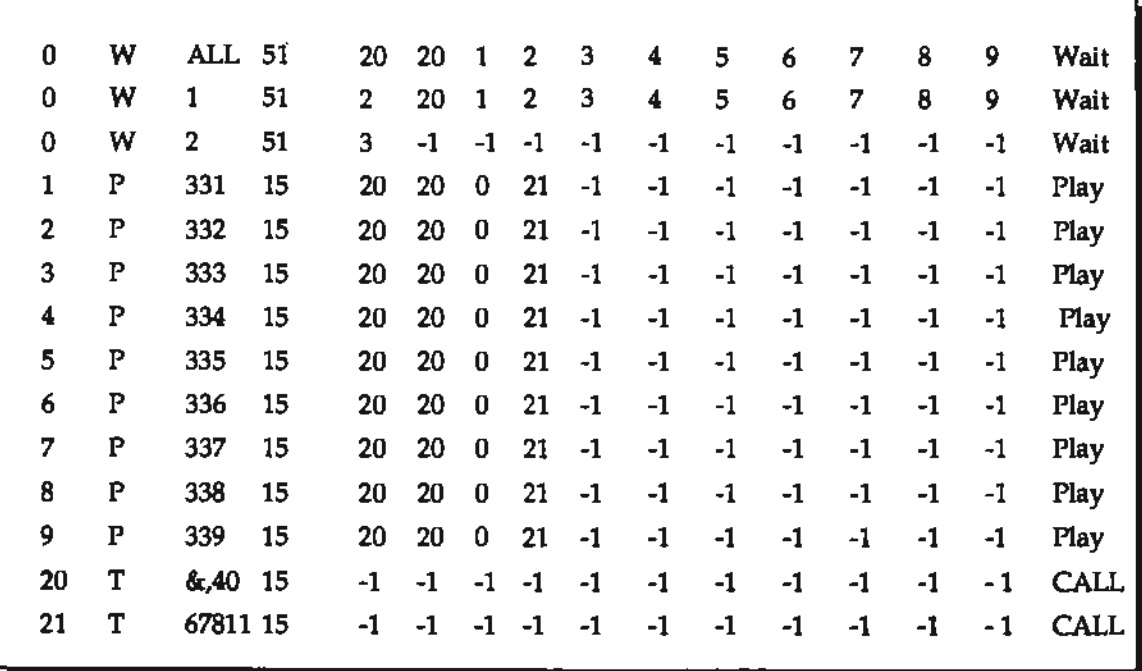

# **The Tree Type Mall Boxes**

AT-Type mail box allows the callers to access its branch mail boxes. The branch mail boxes of a T-type mail box is defined in the distribution list 1 of the T-Type mail box. The first member of the list must be the T-Type mail box, the second member will correspond to the key "1 ", third member will correspond to the key "2" , and the 10th member will correspond to the key "9" of the telephone key pad.

For each T-Type mail box you should record a greeting message. The greeting message should inform the caller what key to press to access a particular branch mail box. If the caller does not press any key, the same greeting message will be read again. You should also create the distribution list 1 file for the T-Type mail box.

Please make sure that each branch mail box is properly defined in the master list. Please also note that a subscriber can access a branch mail box directly.

For example:

*T 2330 2222 1120 0 0 TreeType* 

in the VTUST.DAT specifies a T-Type message box. and the file:

# • \INT\INT2330. VOX

is the corresponding greeting file. The distribution list 1 file:

G233001.LST

with the contents:

assigns branch box 6781 to key 1, box 6783 to key 2, and box 6784 to key 3. The box 2330 is for timeout or an invalid key. In this example, it is the original T-Type mail box.

The best use of the T-Type mail box is with DID trunks. It allows the subscriber to have multiple mail boxes under the same DID number.

# **The KEYPAD.TAB Table**

The table KEYPAD.TAB defines the way the subscriber interacts with the system. It is a very powerful feature of the software and allows you to customize the look of the software from the subscribers or outside caller point of view. The following is an example of the KEYPAD.TAB table:

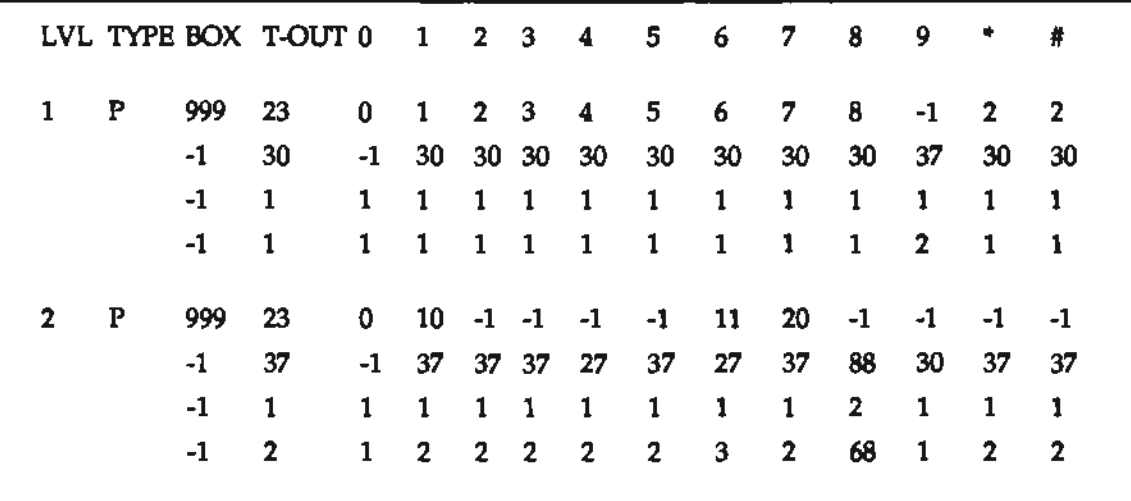

Each level has four lines and the lines have the following format:

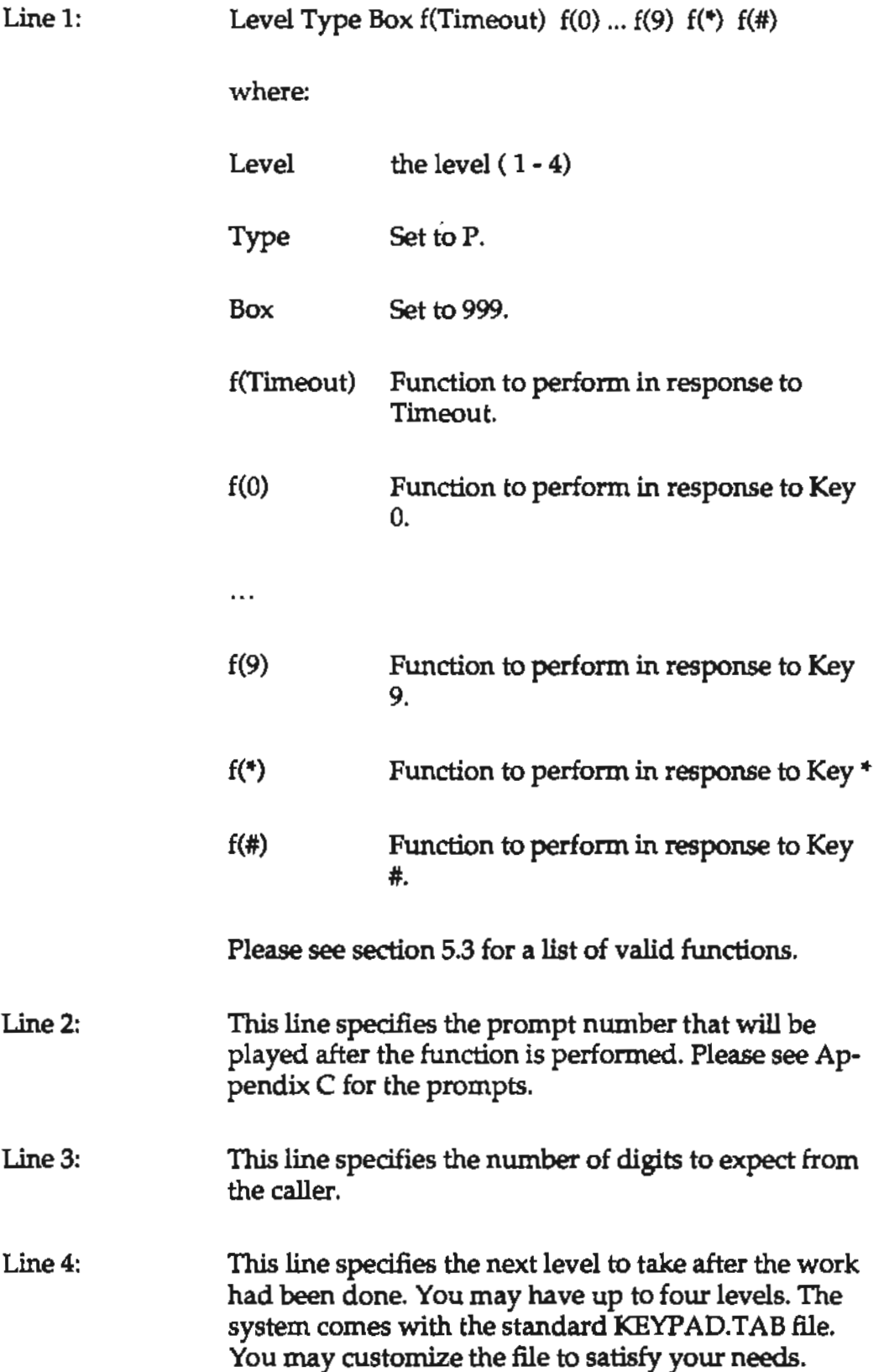

 $\mathcal{L}$ 

 $\sim$  $\overline{\phantom{a}}$ 

The actions allowed by the outside caller to perform is governed by the Level 9 and 10 of the KEYPAD.TAB. You must make sure the KEYPAD.TAB is set properly.

It should be noted that the parameter pppOl must be set to 5 to activate the work based on the definition in the KEYPAD. TAB. (See the description of the pppOl parameter.)

#### **Basic Functions and Features**

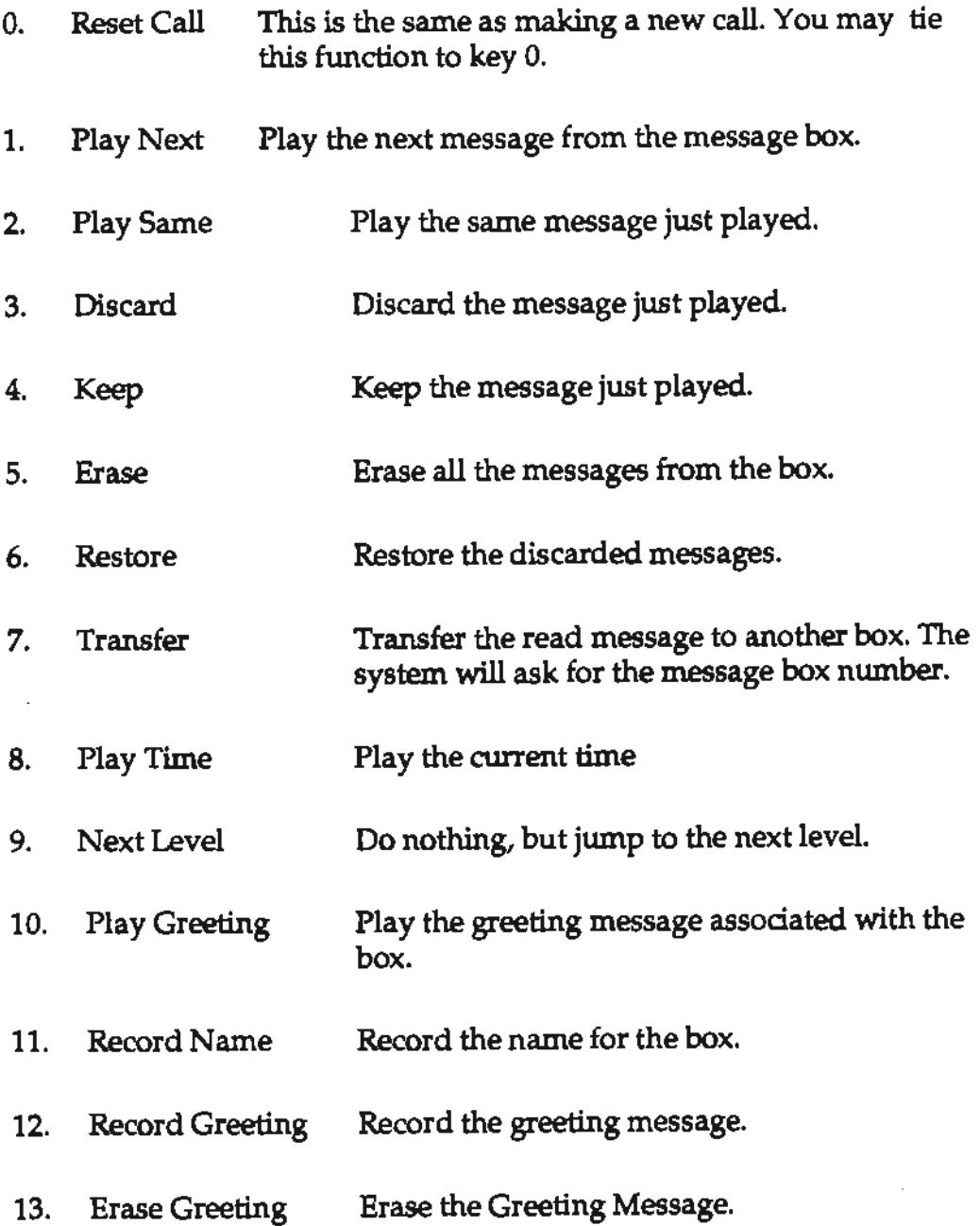

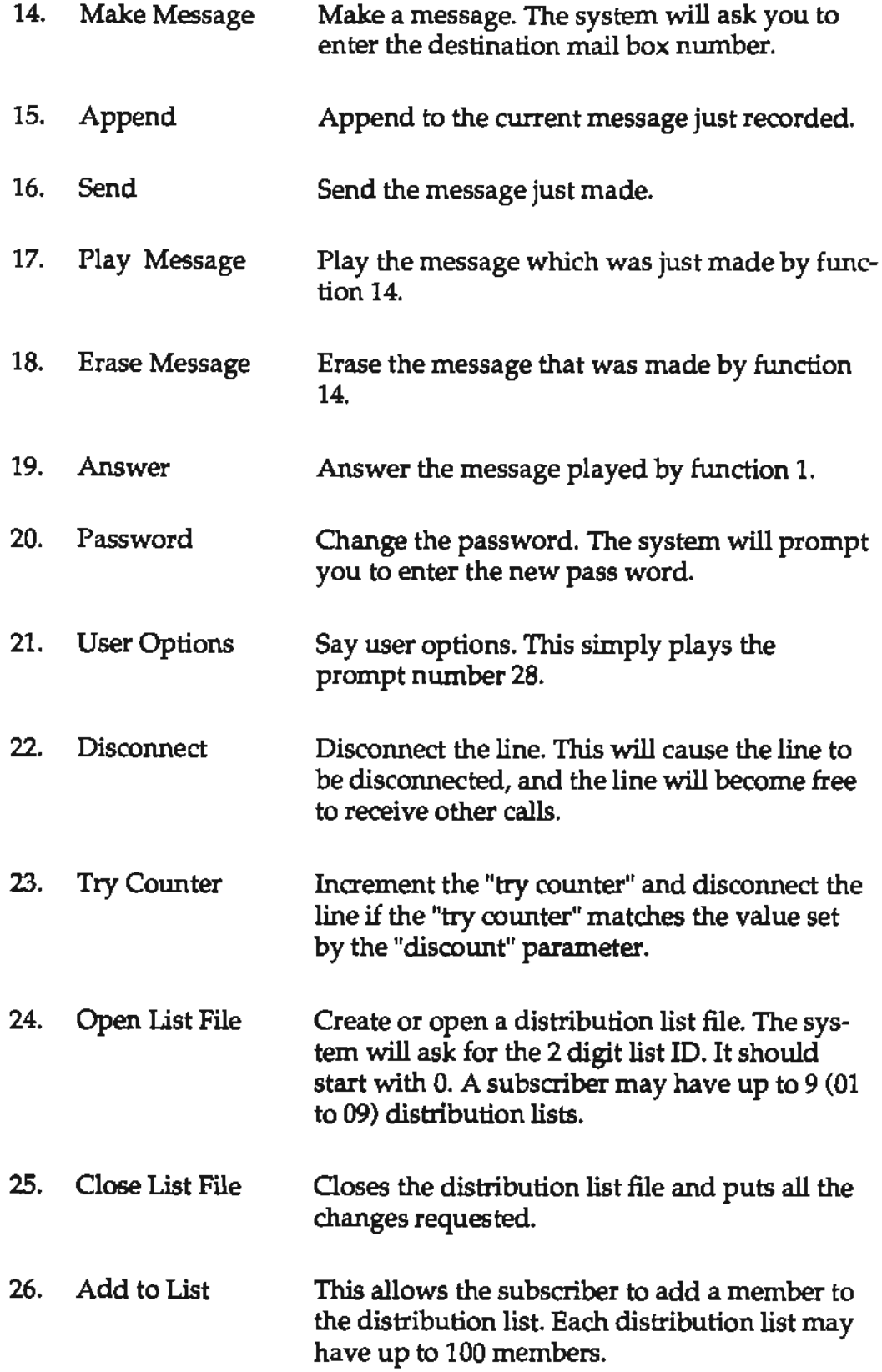

 $\mathcal{A}$ 

 $\sim$ 

 $\sim 10^{11}$  km  $^{-1}$  $\mathcal{L}^{\pm}$ 

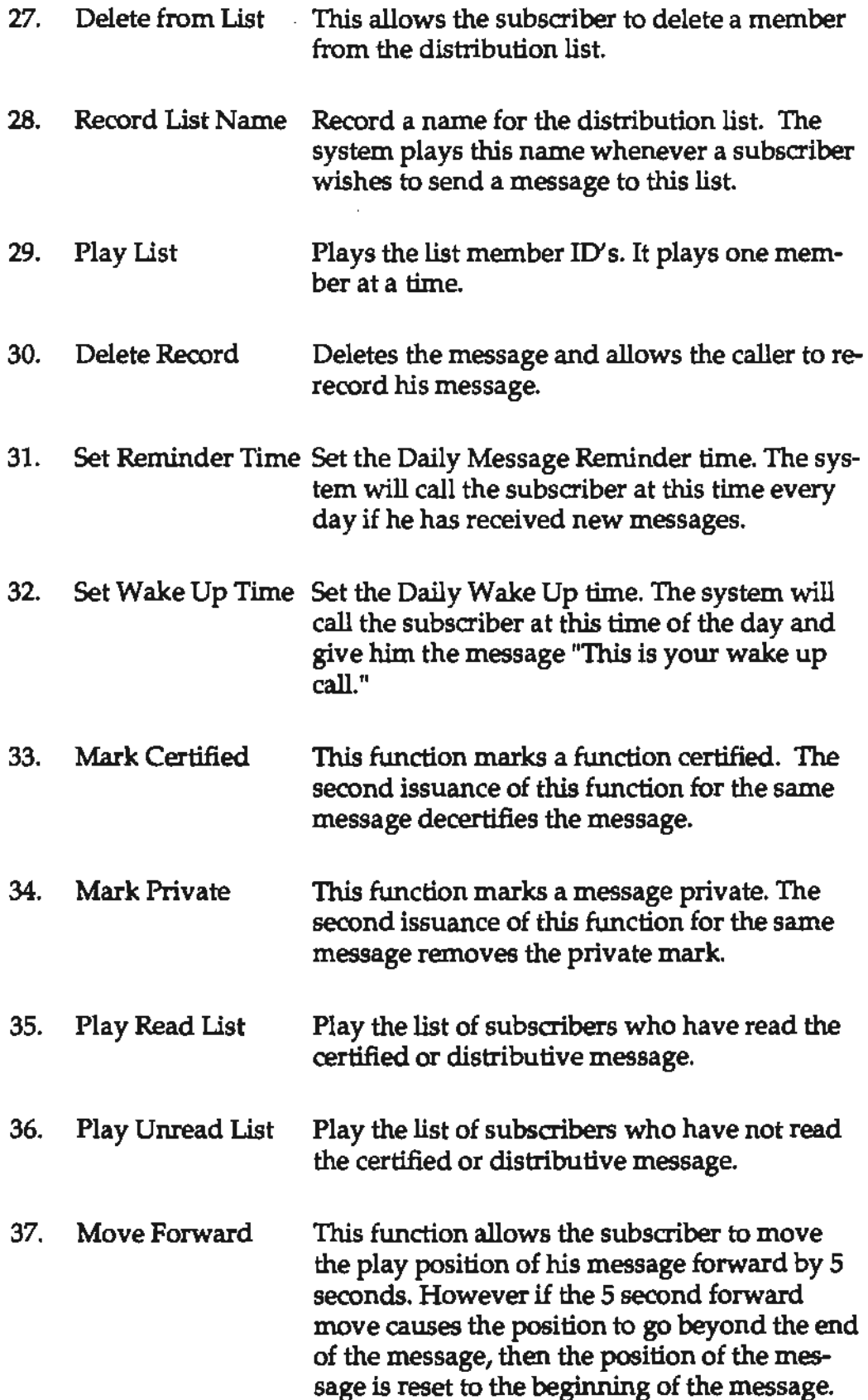

 $\sim$   $\alpha$  $\hat{\mathbf{r}}$ 

 $\hat{\mathbf{r}}$
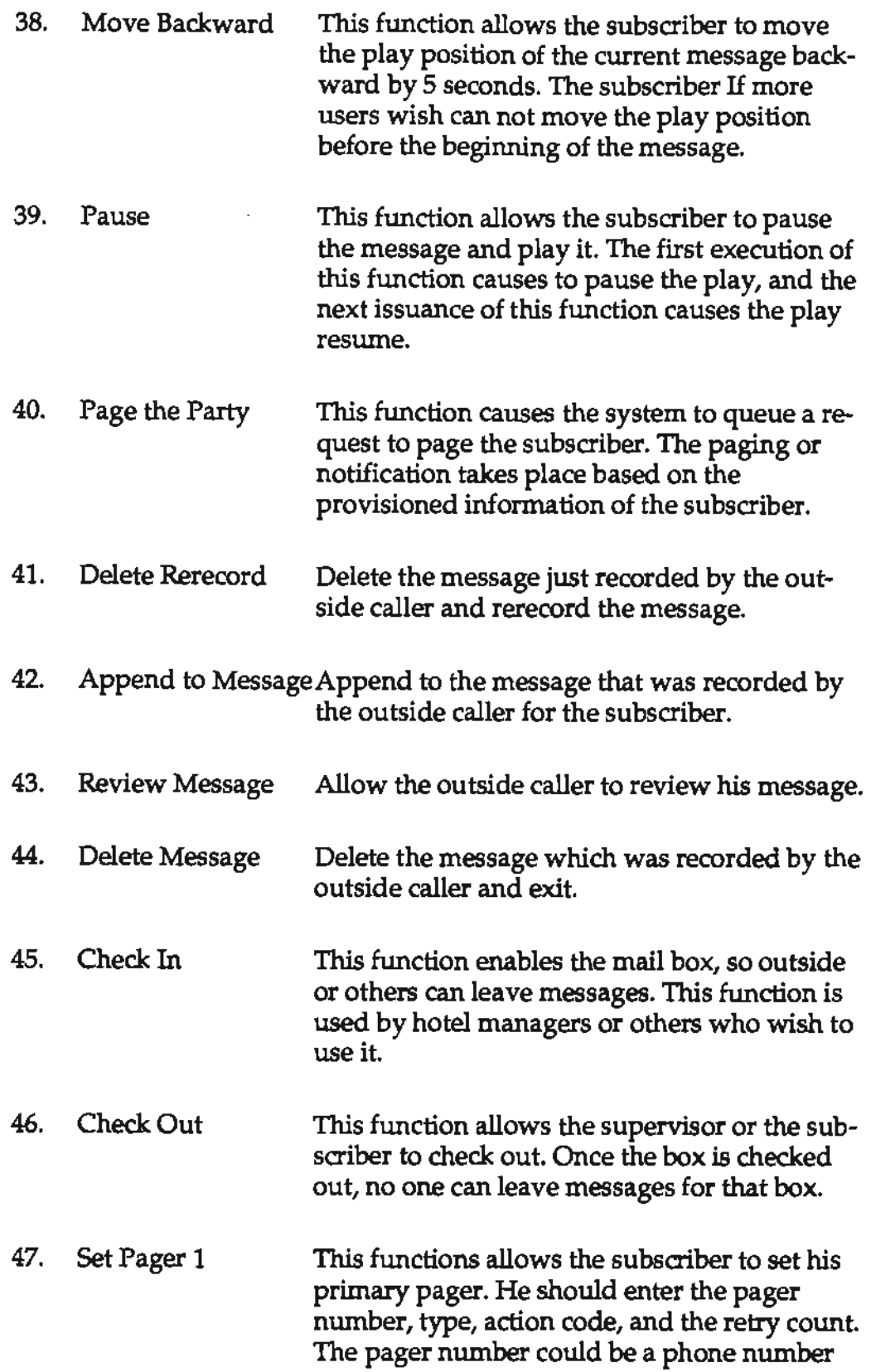

 $\epsilon$ 

 $\mathcal{A}^{\pm}$ 

 $\epsilon$ 

 $\ddot{\phantom{a}}$ 

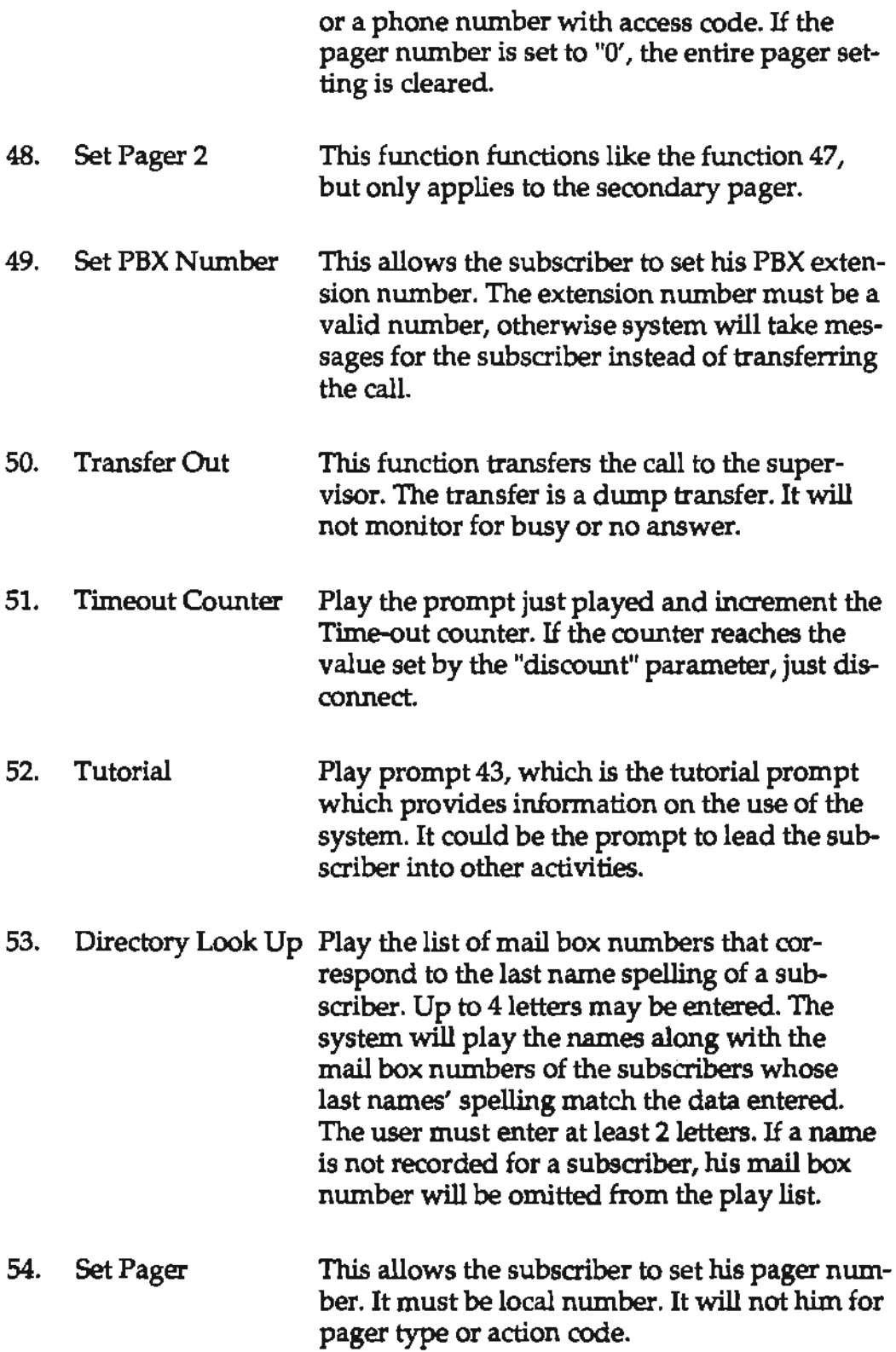

 $\frac{1}{2} \left( \frac{1}{2} \right)$ 

 $\bar{\mathcal{A}}$ 

 $\bar{\mathcal{A}}$ 

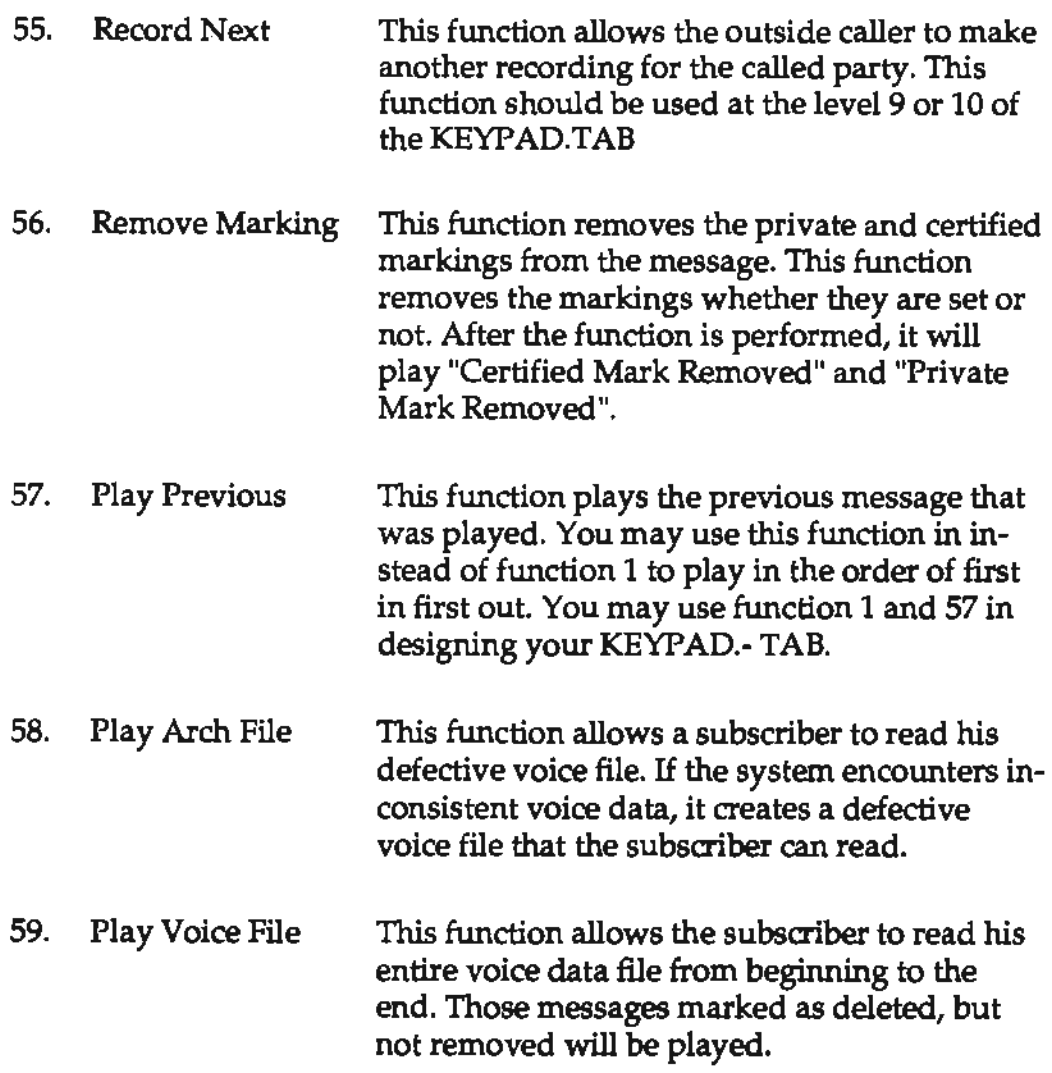

Please note that this list will be updated as PEC adds new features and capabilities. Make sure you have the latest documentation and software.

#### **Setting Name Directory Look Up**

To invoke the directory look up feature of the system you must do the following:

- 1. Set the ppp47 parameter in the PARM.DAT to 1.
- 2. Designate a mail box as a D type mail box. You should edit your VTilST.DAT file and set the 411 mail box to D type. The default setting for the 411 is D.
- 3. For every mail box that you wish to be included in the directory enter the 4 digits of the last name in the name field of the record. You may perform this step by editing the VTLIST.DAT or through administration by phone.
- 4. For every mail box that should be included in the directory, record a name. To record a name, you must call the system and log in as the mail box subscriber.

The function 53 is the directory look up function, you may assign it to one of the keys in the KEYPAD.TAB.

If the outside callers call and instead of the mail box number enter 411, the system will instruct the callers to enter the 4 digits corresponding to the last name. The callers will hear the number of entries that match the entered data, and then play the entries from the directory one at a time. The caller may interrupt the playing of the list. The system will ask the caller to enter the mail box number that he wants to reach.

## **Setting Up Direct Inward Dlallng (DID)**

To set up your system to support the Direct Inward Dialing (DID), you have to do the following:

- 1. Call your local telephone company and ask for Wink Start DID trunks. The telephone company can provide you the DTMF, Pulse of Multi-frequency trunks. Ask for the DTMF type, and if they do not have the DTMF type then ask for the pulse type. Also ask the telephone company to provide your system with the last four digits of the DID phone number. The telephone company should provide you all the DID numbers.
- 2. Order your DID interface unit from Dialogic Corporation or whoever sells it. Read the DID interface unit manual carefully, and make sure to set the jumpers for the Wink Start trunks. If you have any questions, please call Parwan Electronics Corporation.
- 3. Those ports on the voice board that connect to the DID unit must be designated as D-type in the trunk parameter. The trunk parameter is set by editing the PARM.DAT file. All other lines that are not connected to the DID unit must be set to L-type. Please note the case of the letter is capital.
- 4. If you are one of those unlucky ones that could not get the DTMF type DID trunks, you must also set the xxx62 parameter to 1. Please see the description of this parameter.

5. Make sure your VTI.lST.DAT consists the mail box numbers for the DID numbers assigned to you by the telephone company.

#### **Setting Up for the Pulse to Tone Converter**

The Pulse to Tone Converter (PTC) allows your callers to use their rotary telephones to access Voicesaver™. Each PTC manufactured by PEC supports four telephone lines and has the RJ-14 connections. The PTC listens to the sound of the pulses generated by the rotary telephone and generates the equivalent DTMF. The PTC is an adjunct device and connects in parallel with the telephone line. In order to support rotary and Touch Tone telephones at the same time you must install the PTC. The following steps must be followed:

- 1. Connect the telephone line to the PfC and connect the PTC to your voice board. For details please see the PTC user's guide.
- 2. Set your parameter ppp48 in the PARM.DAT file to 1 to indicate that the PTC has been connected.
- 3. Set the trunk parameter in the PARM.DAT file for the channel that has the PTC connected to it to P. Foe example if you have the PTC connected to channels 5 and 6, the trunk parameter should look like:

*trunk OLLLLPPLLLLLLLLLLLLLL /"'Trunk Types\*/* 

- 4. Make sure your VTP.V AP prompt file contains the prompt 64 to tum on the PTC, and the prompt 63 to turn off the PTC. Those prompts are provided to you by PEC.
- 5. The PTC works best with the digits 3, 4, ... , to O. The digits 1 and 2 are less accurate.
- 6. Compose all your mail box numbers with the digits 3 to 0. A void the use of digits 1 and 2.
- 7. For setting wake up time and notification time, change your prompt 76 to say: "Press 4 for AM, 5 for PM, and 6 to cancel".

38 Section *S* 

---

 $\frac{1}{2} \left( \frac{1}{2} \right)^{\frac{1}{2}}$ 

 $\ddot{\phantom{a}}$ 

*This* section describes the use of the system from users' point of view. There are three classes of users — the outside callers, the subscribers to the service, and the system manager. This section describes the keypad provided with this software. If you have made your own keypad, then please ignore this section.

## **Outside Caller**

- 1. Pick up the phone and dial the phone number.
- 2. Listen for the message "Please enter your message box number.
- 3. Press the keys corresponding to the message box number and wait.
- 4. If you want the pager to be invoked, press one, otherwise wait.
- 5. Speak after the beep tone, and to terminate press any Touch-Tone key.
- 6. Wait until your hear the phrase "Your message has been recorded"

#### **Subscriber Caller**

- 1. Pick up the phone and dial the phone number.
- 2. Listen for the message "Please enter your message box number."
- 3. Enter your message box number with the password, wait until you hear the menu message.
- 4. Press:
	- 1 To read the current message.

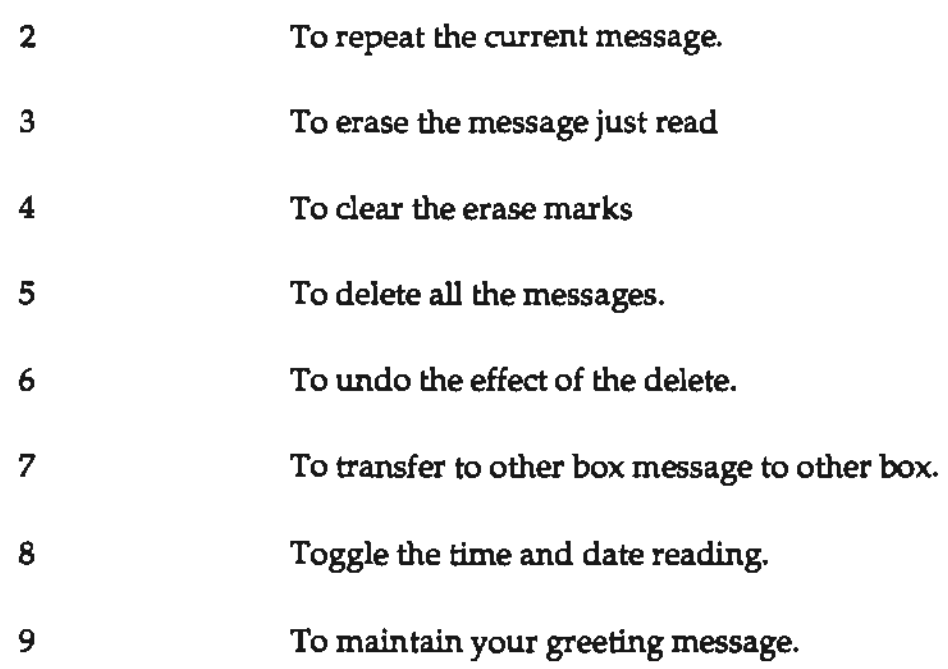

The system will give you proper messages when you enter erroneous data.

5. If you have pressed 9, wait until you hear the menu message and then press:

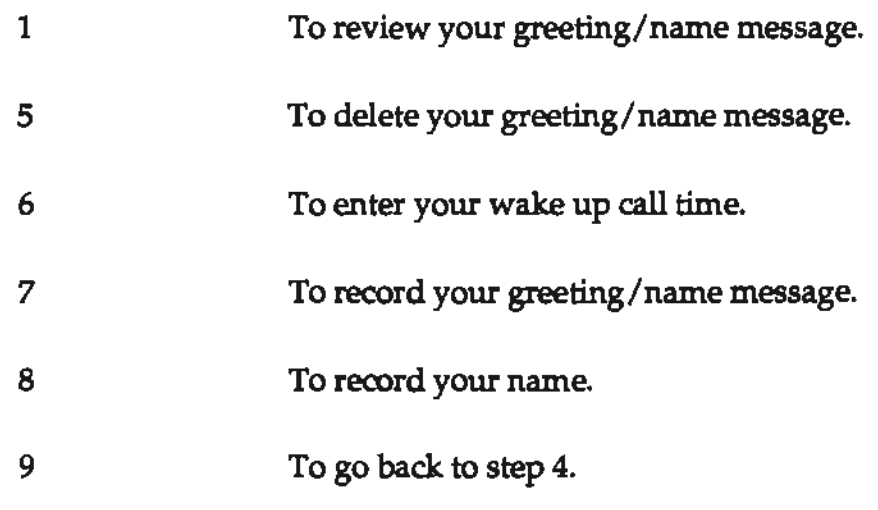

#### 6. If you have pressed 6, wait and enter:

- 1 for a.m., 2 for p.m., and 3 to cancel.
- The hour in response to the prompt (From 00 to 23).
- The minute in response to the prompt. (From 00 to 59).

The system will go back to step 4.

#### **System Manager**

The system manager is the only person who can change the internal record for a subscriber. Please follow the following steps:

- 1. Pick up the phone and dial the phone number.
- 2. Listen for the message "Please enter your message box number."
- 3. Enter 04121 ( 0 is the supervisor box number defined by the "superbox" parameter, and 4121 is the manager's password defined by the "mgrpwd" parameter), and wait.
- 4. In response to the "Please enter the message box to be updated" prompt, enter the message box number followed by the # key.

For steps 5 through 9, press the # key if you do not want the field in the record to be changed.

- 5. In response to the "Please enter the new password" prompt, enter the new password followed by the# key.
- 6. In response to the "please enter the new maximum number of messages" prompt, enter the 3 digit maximum number of message allowed for the box followed by the # key.
- 7. In response to the "please enter the new maximum number of seconds per message", enter the 3 digit number that specifies the maximum message length in seconds allowed followed by # key.
- 8. In the response to the "please enter the new pager number", enter the pager number followed by the# key.
- 9. In response to the "please enter the new retry count" prompt, enter the retry count for paging retrying.

l,

 $\overline{a}$ 

 $\cdot$ 

This appendix describes the parameters of the system. It will be constantly upgraded, so please ask for the newest. The parameters are defined in the PARM.DAT file.:

## **Startup Parameters**

#### **Parwan Electronics Corporation**

This is title line. It must be the fist line of the PARM.DAT file.

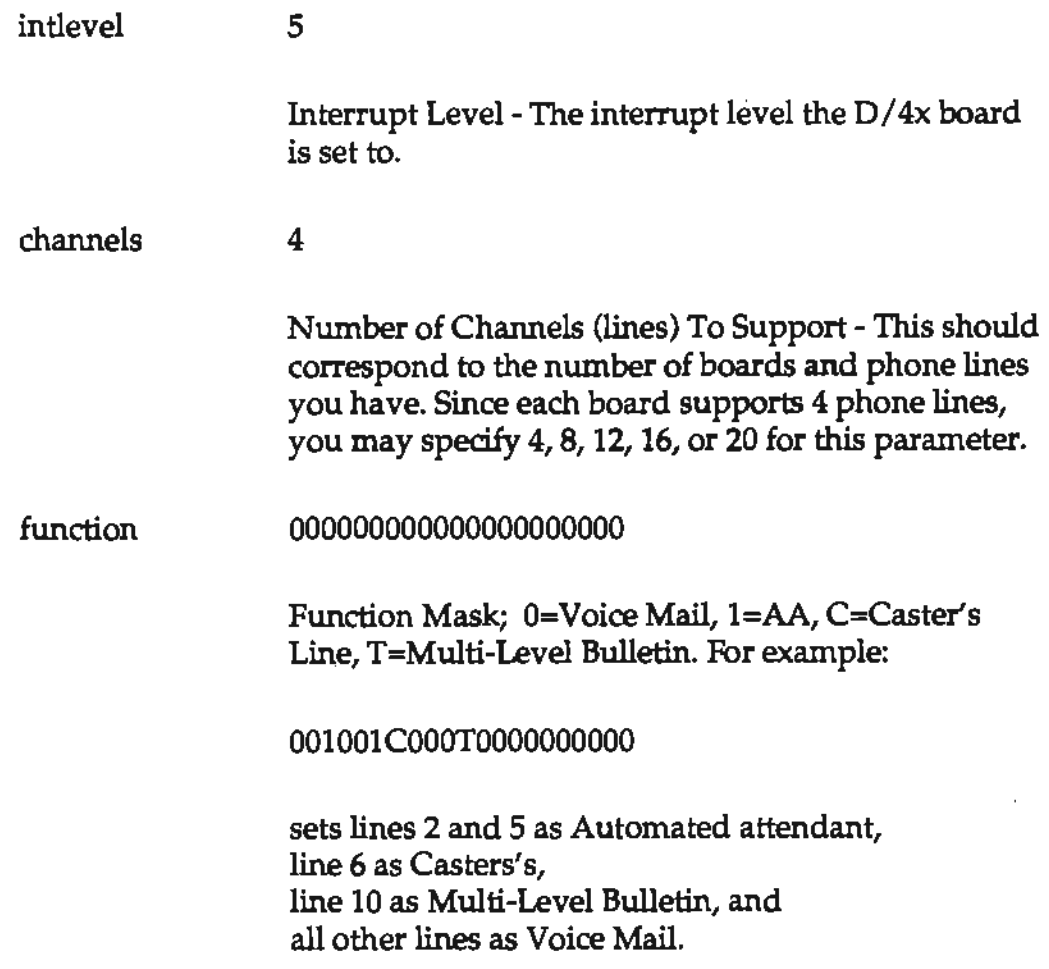

You must have a proper TREE.DAT file for the lines defined as T type.

bill 000000000000000000000

Billing Code:

0=Normal Line 8=800 line AT&T 9=800 line MCI I=800 line international

For example:

000000088000000000000

defines lines 7 and 8 to be 800 lines and all the other lines as local lines.

trunk LLLLLLLLLLLLLLLLLLLL

> The trunk type connected to the Dialogic port. The second character corresponds to Line 1, third character to line 2, and so on. The trunk could be one of the following:

- D- Direct Inward **Dialing** (DID), DTMF type.
- W DID, Pulse type, Wink Start.
- M DID, Multi-frequency type 2.
- L Loop Start line.
- P Loop Start Line with PTC Connected.
- G Ground Start line.
- T Tl Digital line.
- I ISDN line.

Flash time 50

> Flash on-hook duration in increments of 10 milliseconds. For example 50 corresponds to 500 msecs.

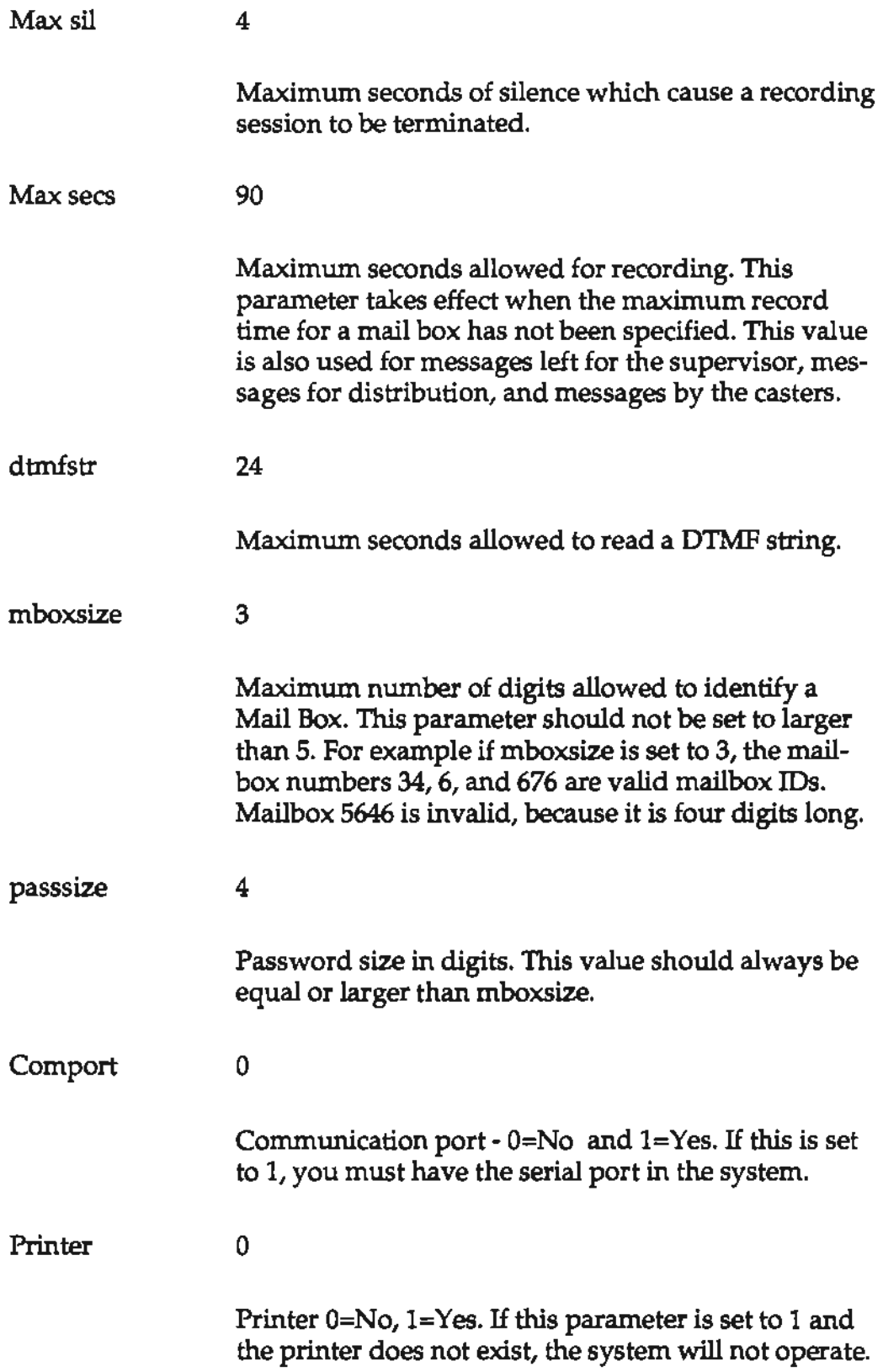

 $\bar{\bar{z}}$ 

 $\sim$   $\sim$  $\mathbb{R}^2$ 

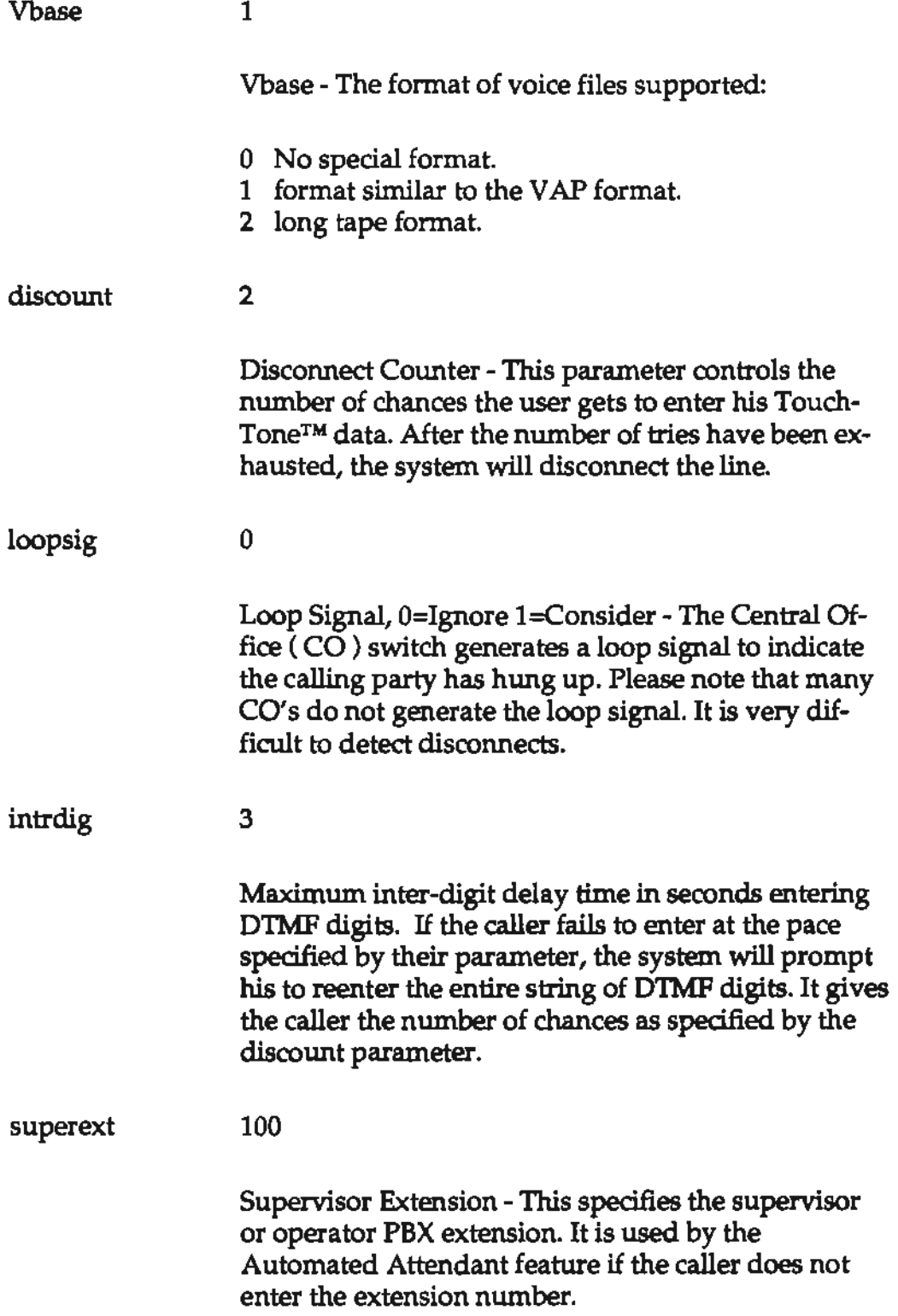

 $\sim$   $\alpha$  $\hat{\mathcal{L}}$ 

 $\bar{z}$ 

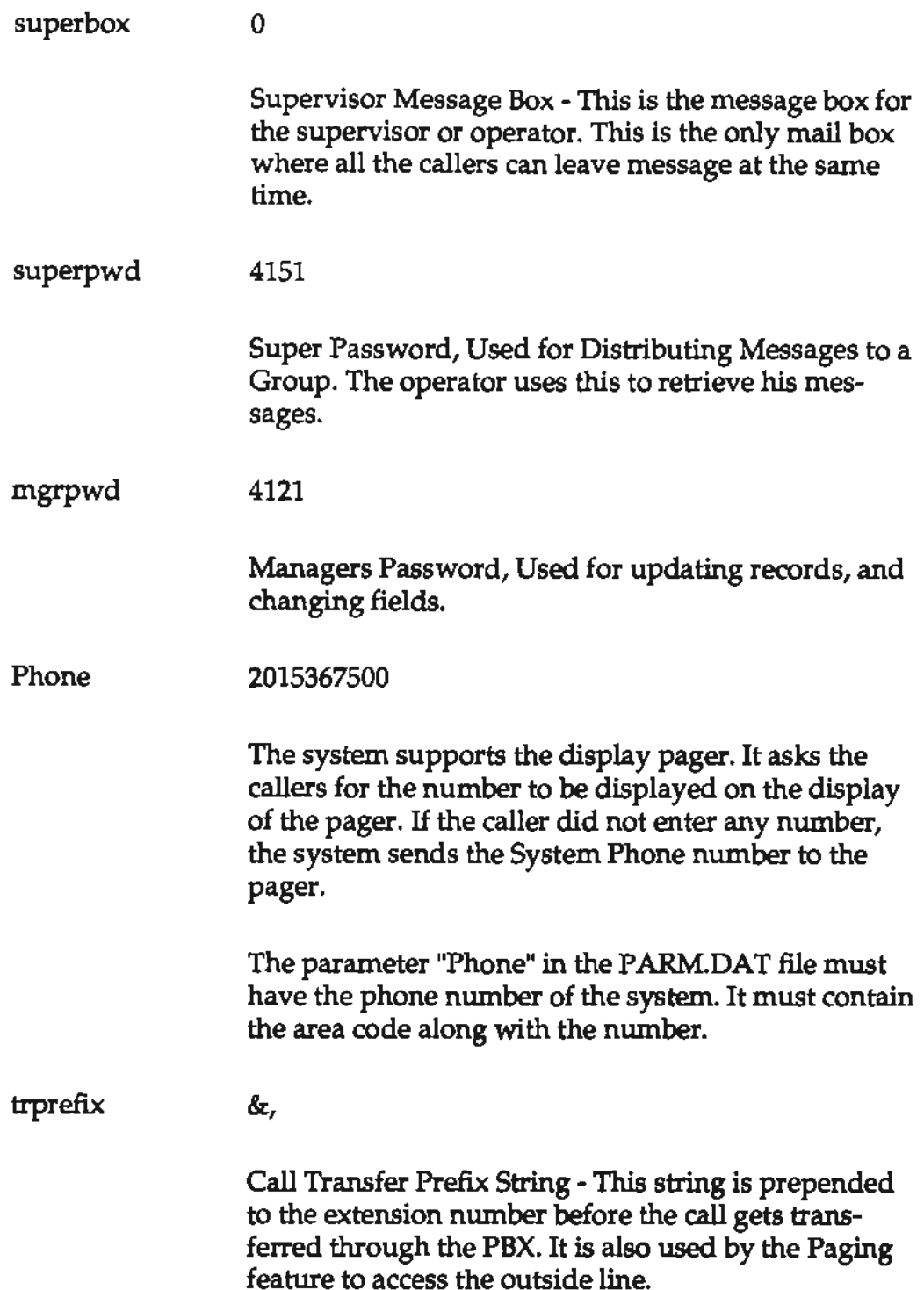

 $\epsilon$ 

 $\bar{\mathbf{z}}$ 

--

 $\bar{\nu}$ 

l,

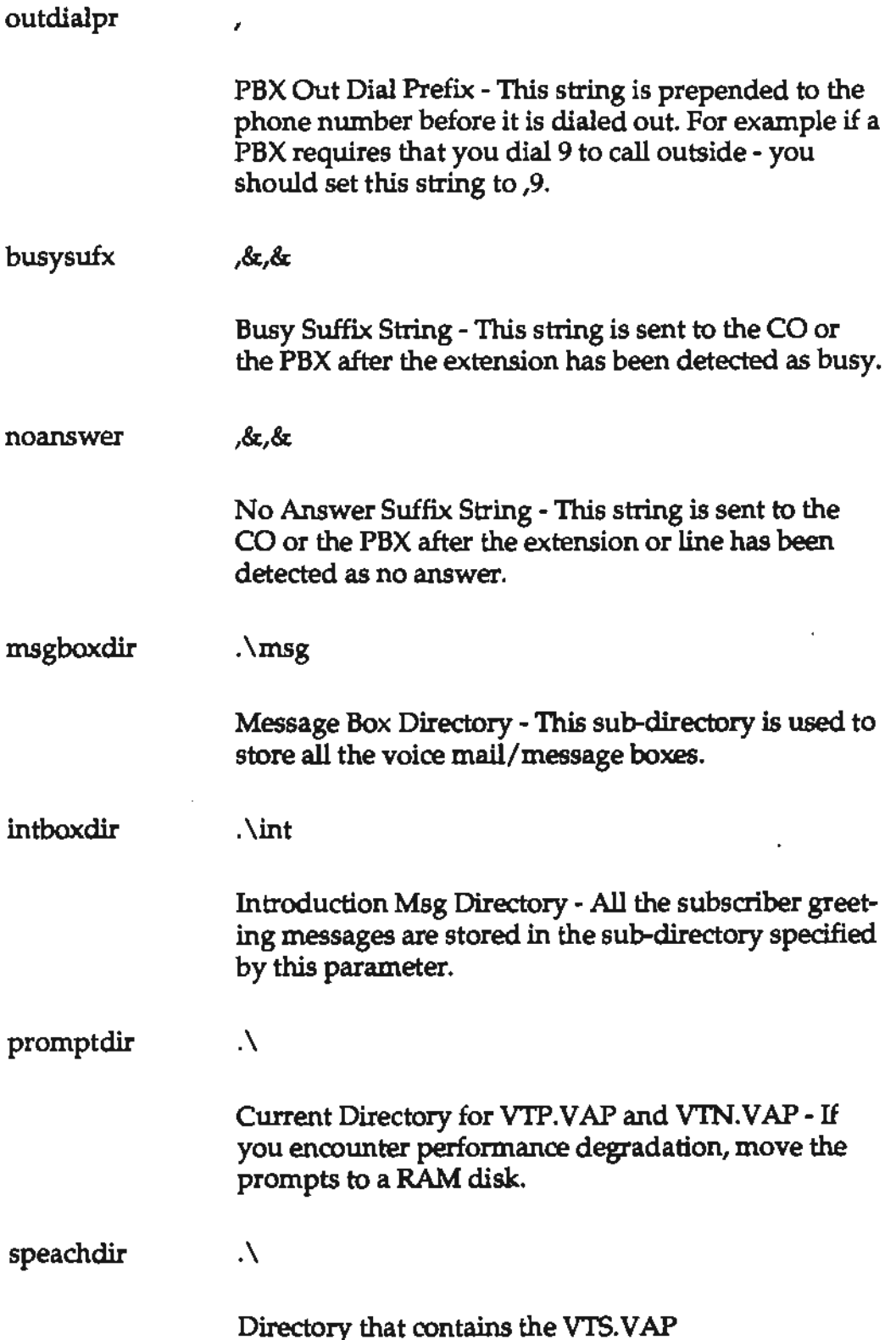

 $\bar{\star}$ 

 $\bar{z}$  $\overline{a}$ 

 $\overline{\phantom{a}}$ 

J.

÷,

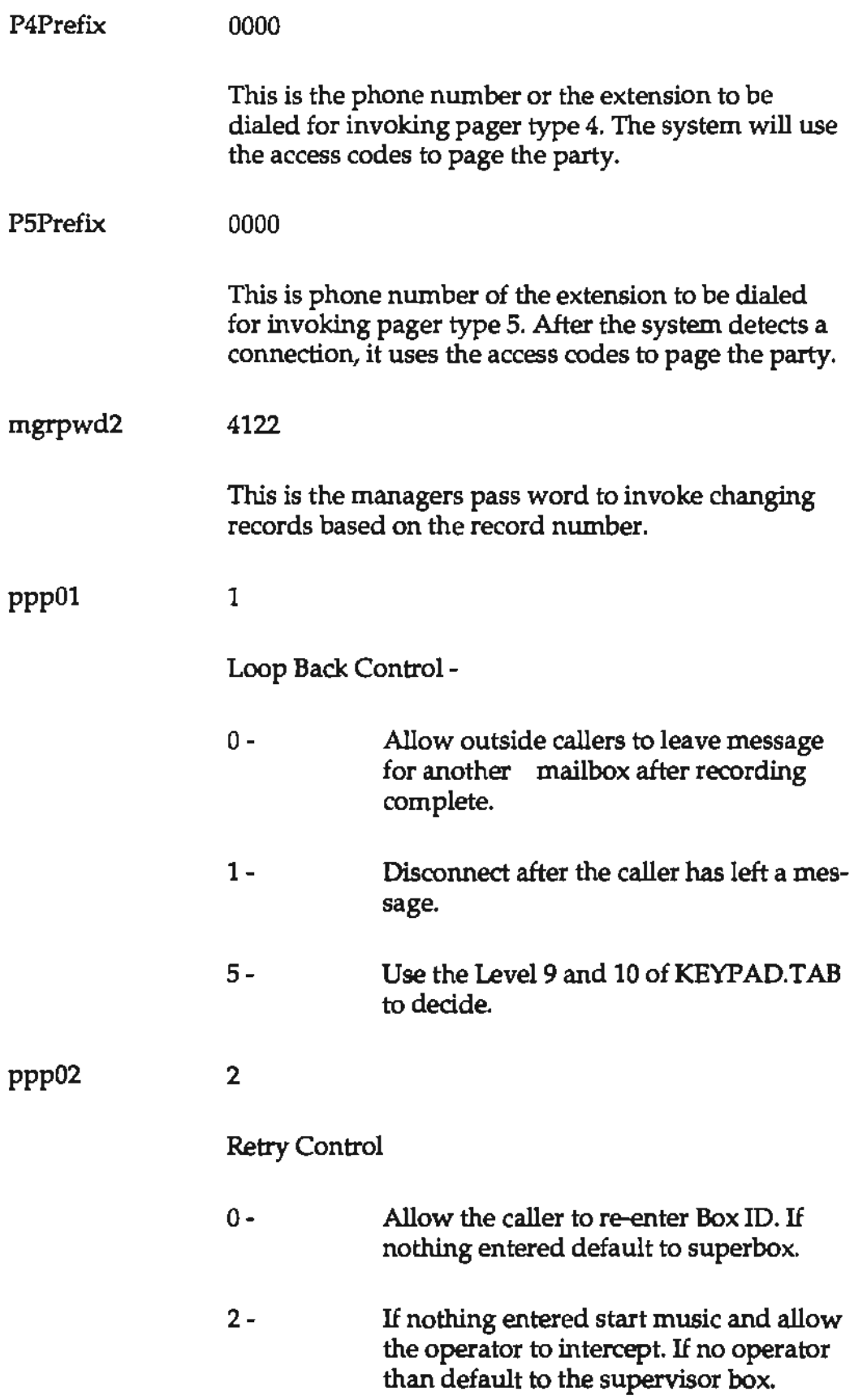

 $\epsilon$ 

 $\ddot{\phantom{a}}$  $\overline{a}$ 

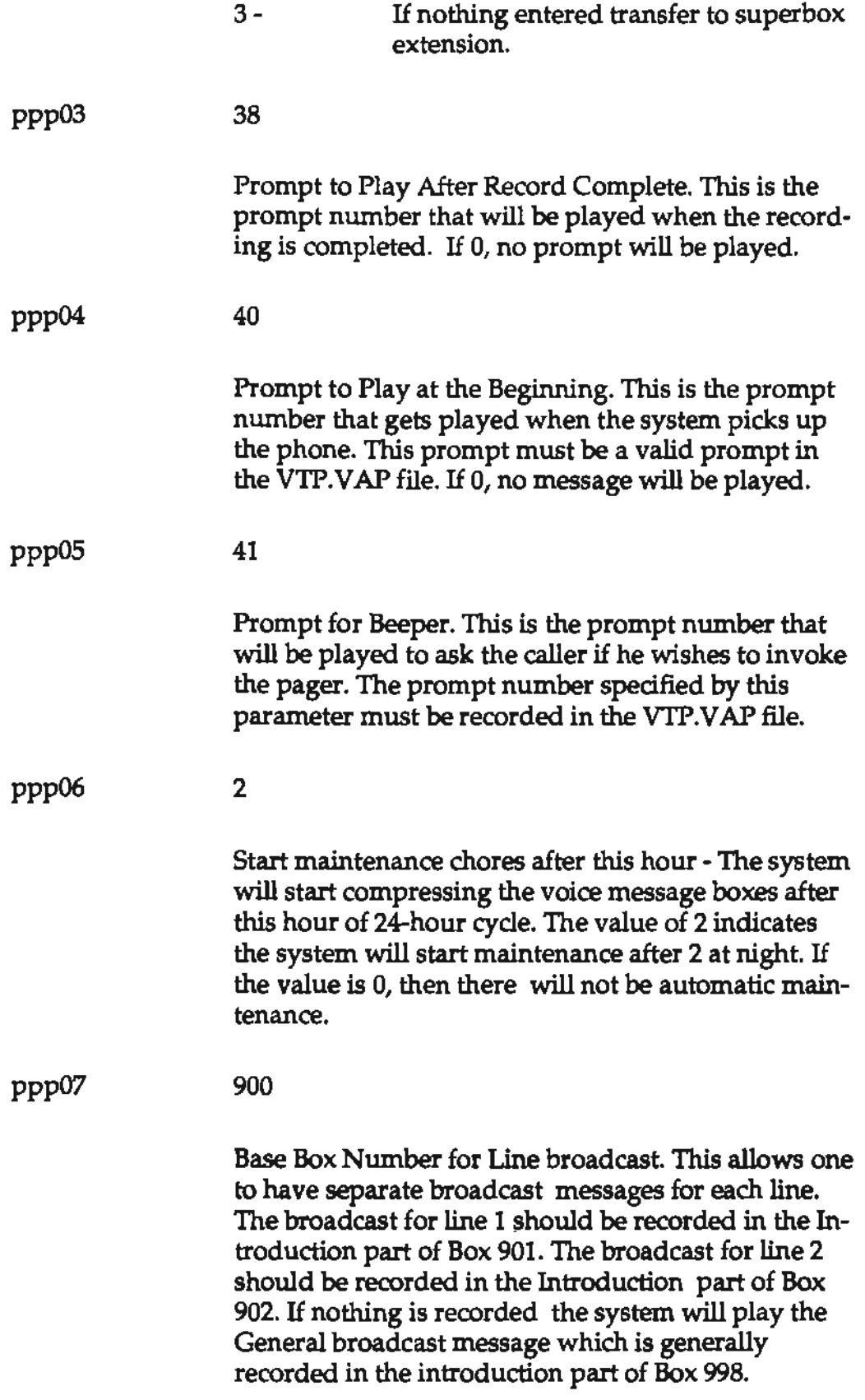

 $\frac{1}{2} \left( \frac{1}{2} \right)^2$ 

 $\Box$ 

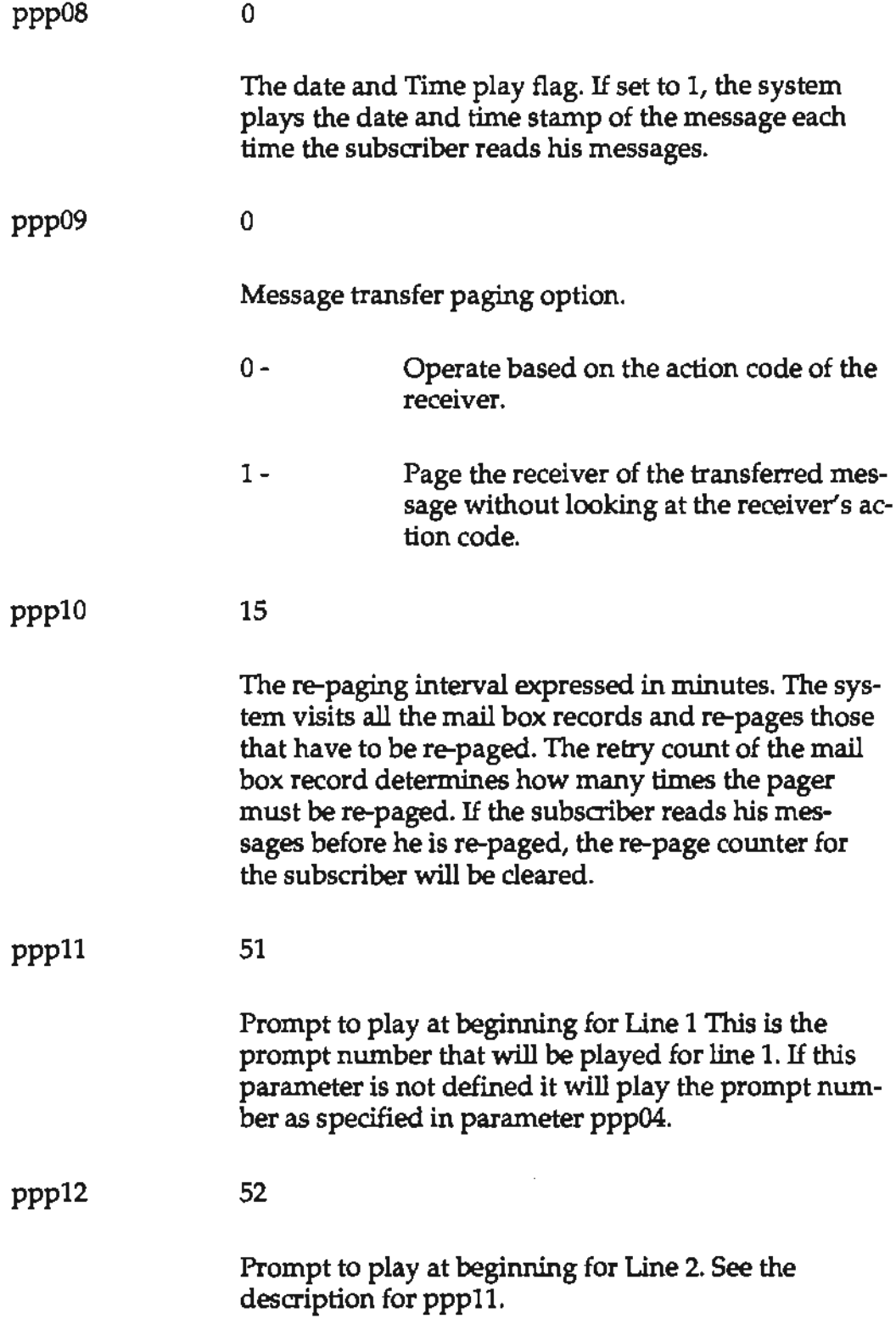

 $\cdot$ 

 $\ddot{\phantom{a}}$ 

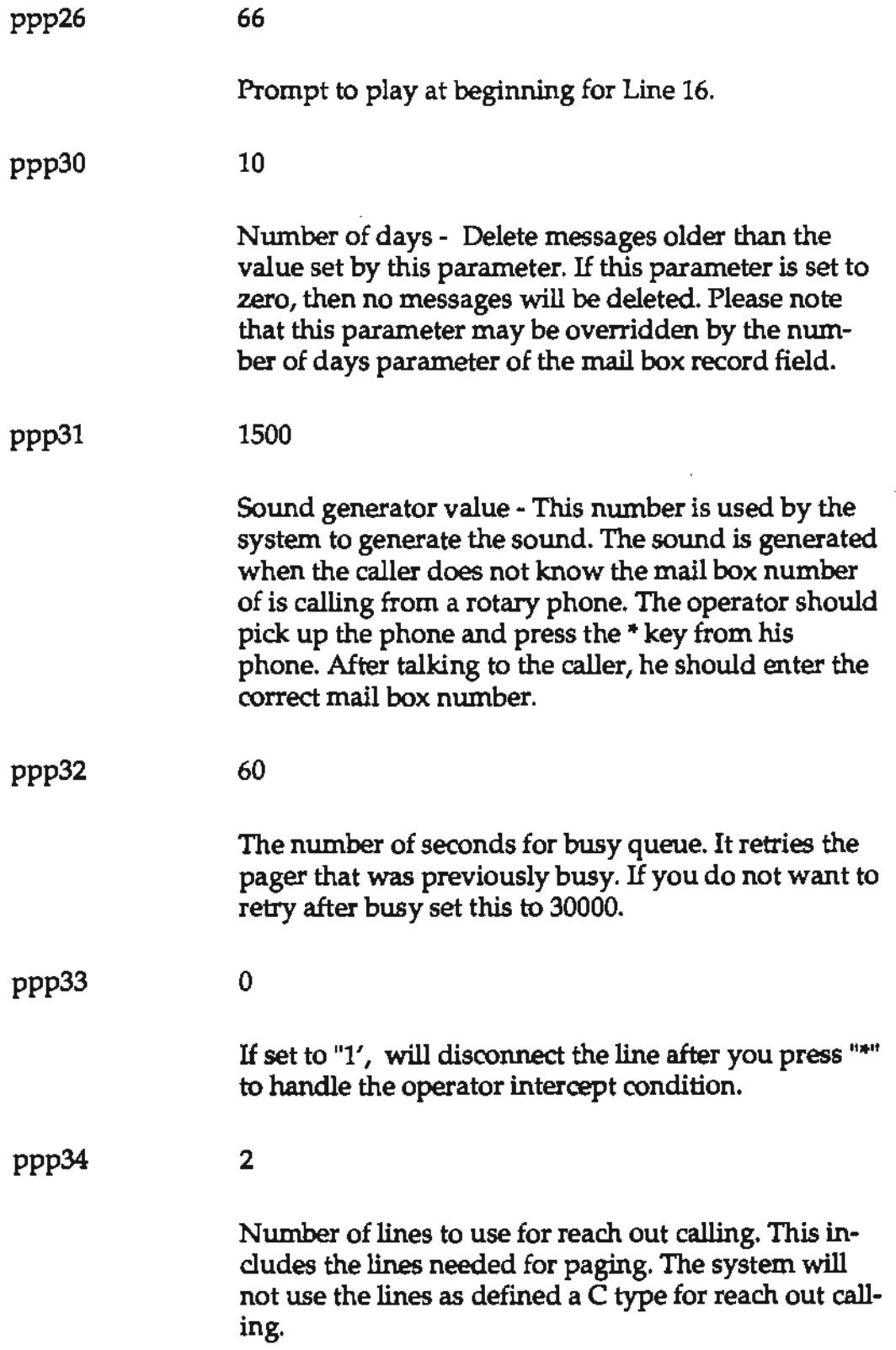

 $\bar{1}$ l

 $\hat{\boldsymbol{\theta}}$ 

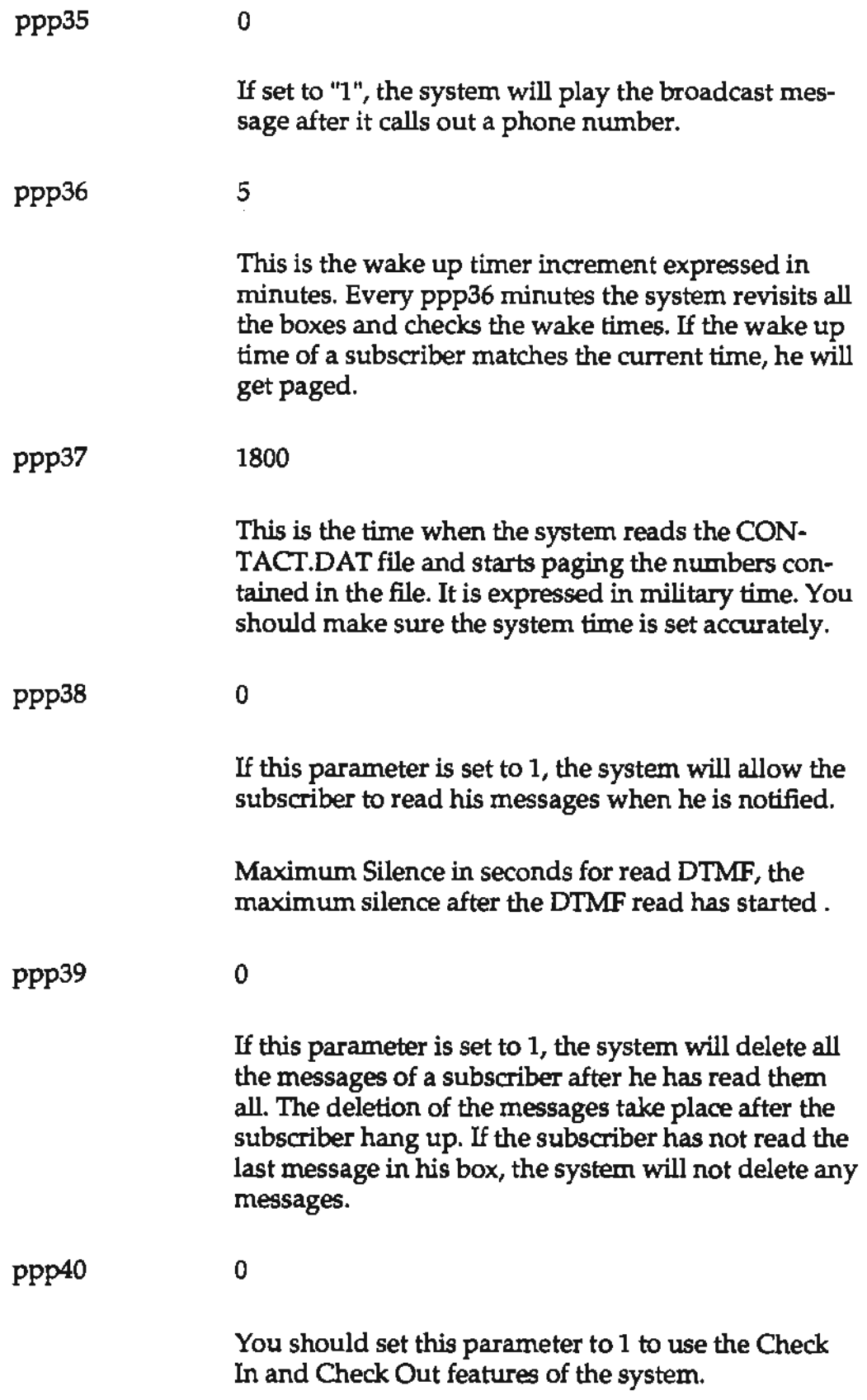

J,

 $\hat{\boldsymbol{\theta}}$ 

 $\ddot{\phantom{a}}$ 

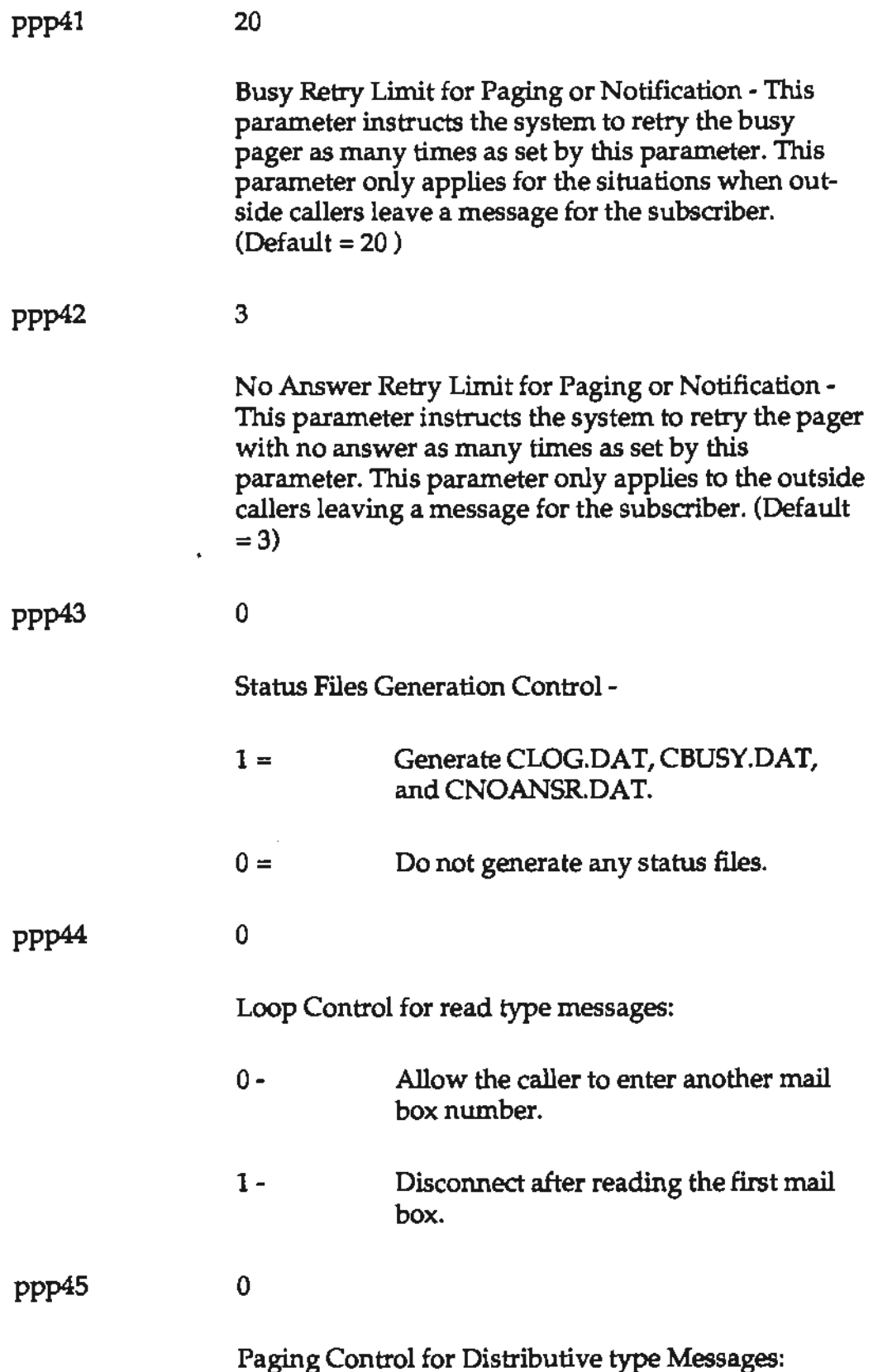

l,

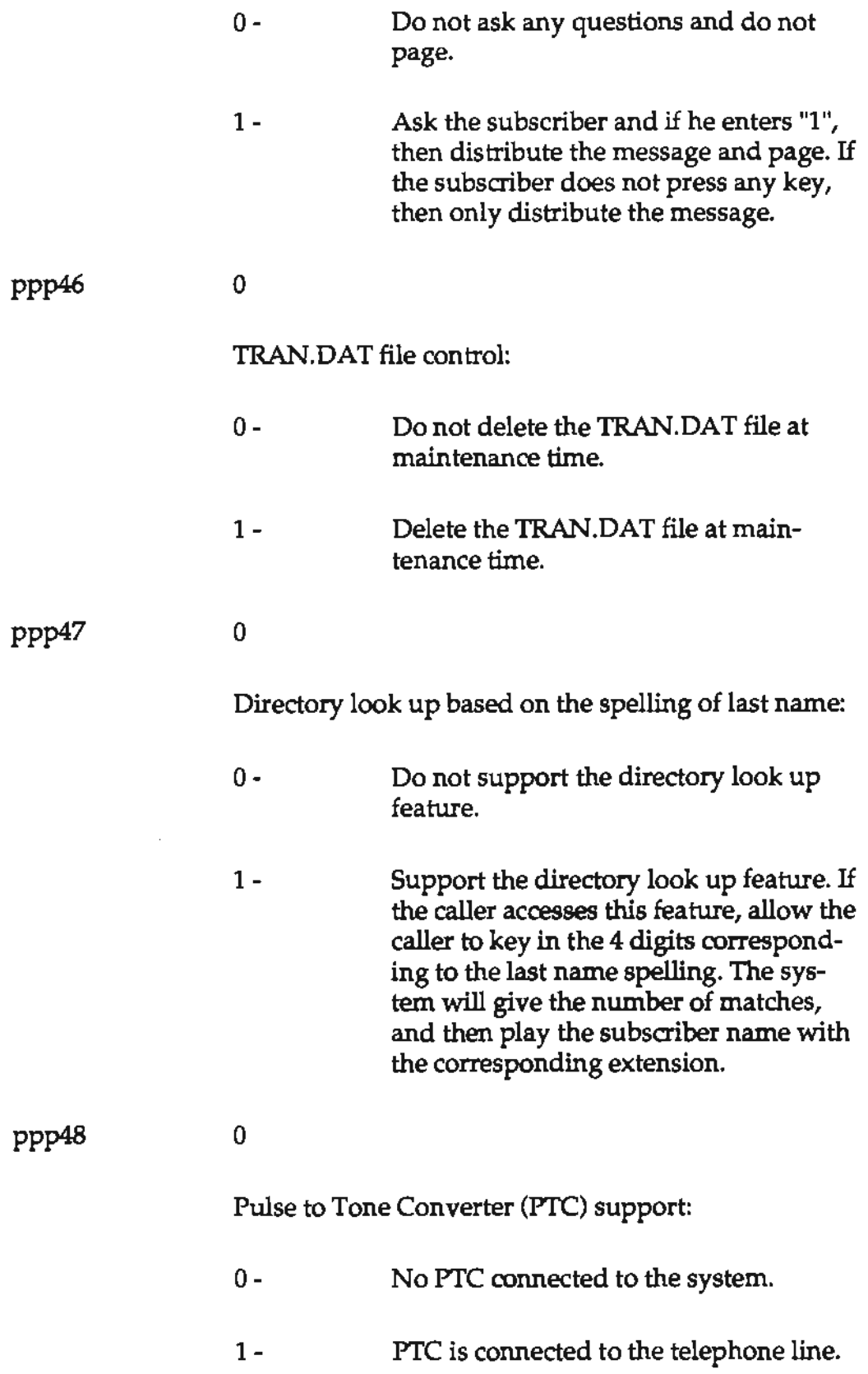

 $\bar{\phantom{a}}$ 

 $\hat{\mathcal{A}}$  $\ddot{\phantom{a}}$ 

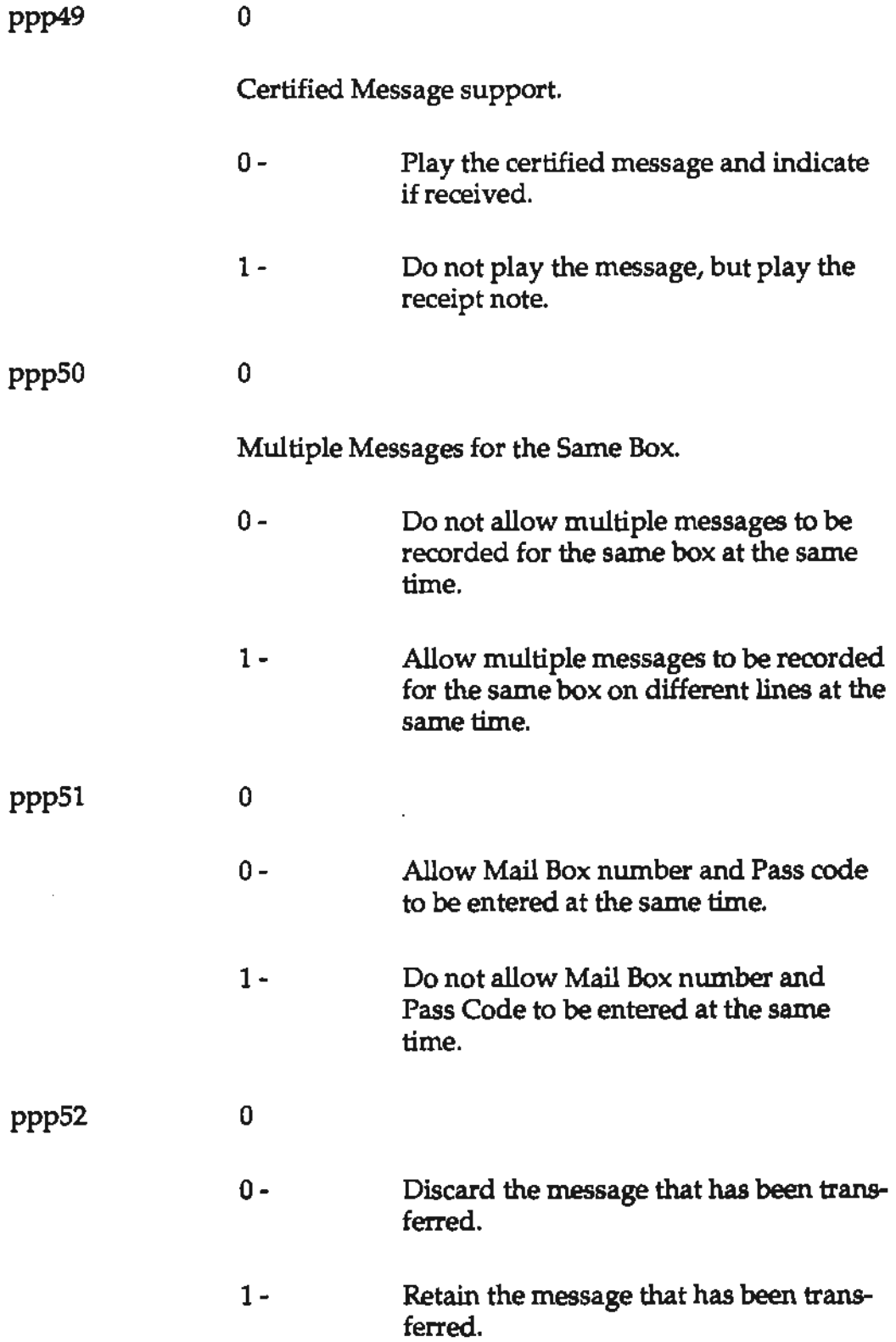

 $\ddot{\phantom{a}}$ 

 $\ddot{\phantom{a}}$ 

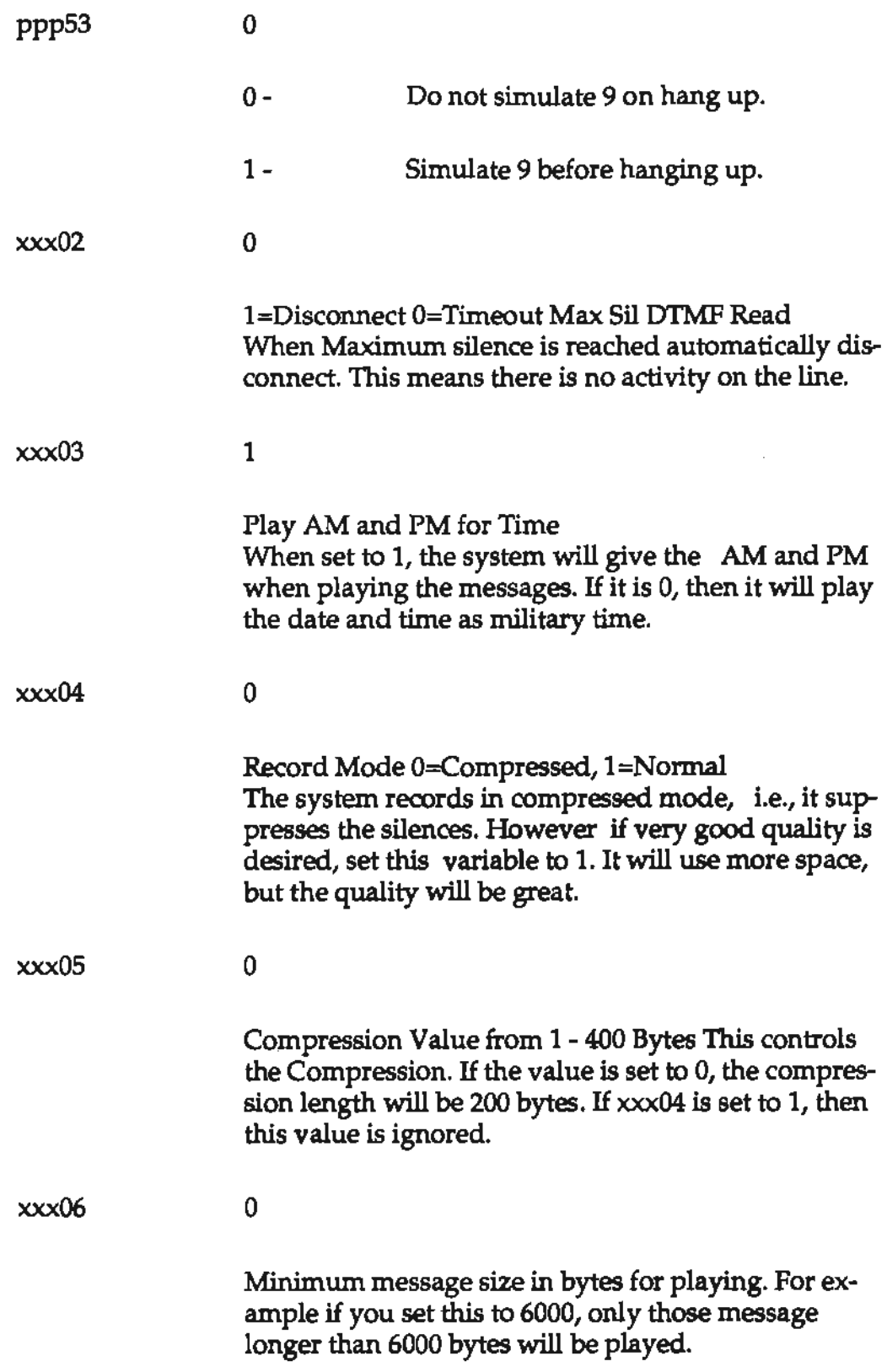

 $\sim$ 

J.

<u> André de la Carolina de la Carolina de la Carolina de la Carolina de la Carolina de la Carolina de la Carolin</u>

 $\frac{1}{2} \left( \frac{1}{2} \right)$ 

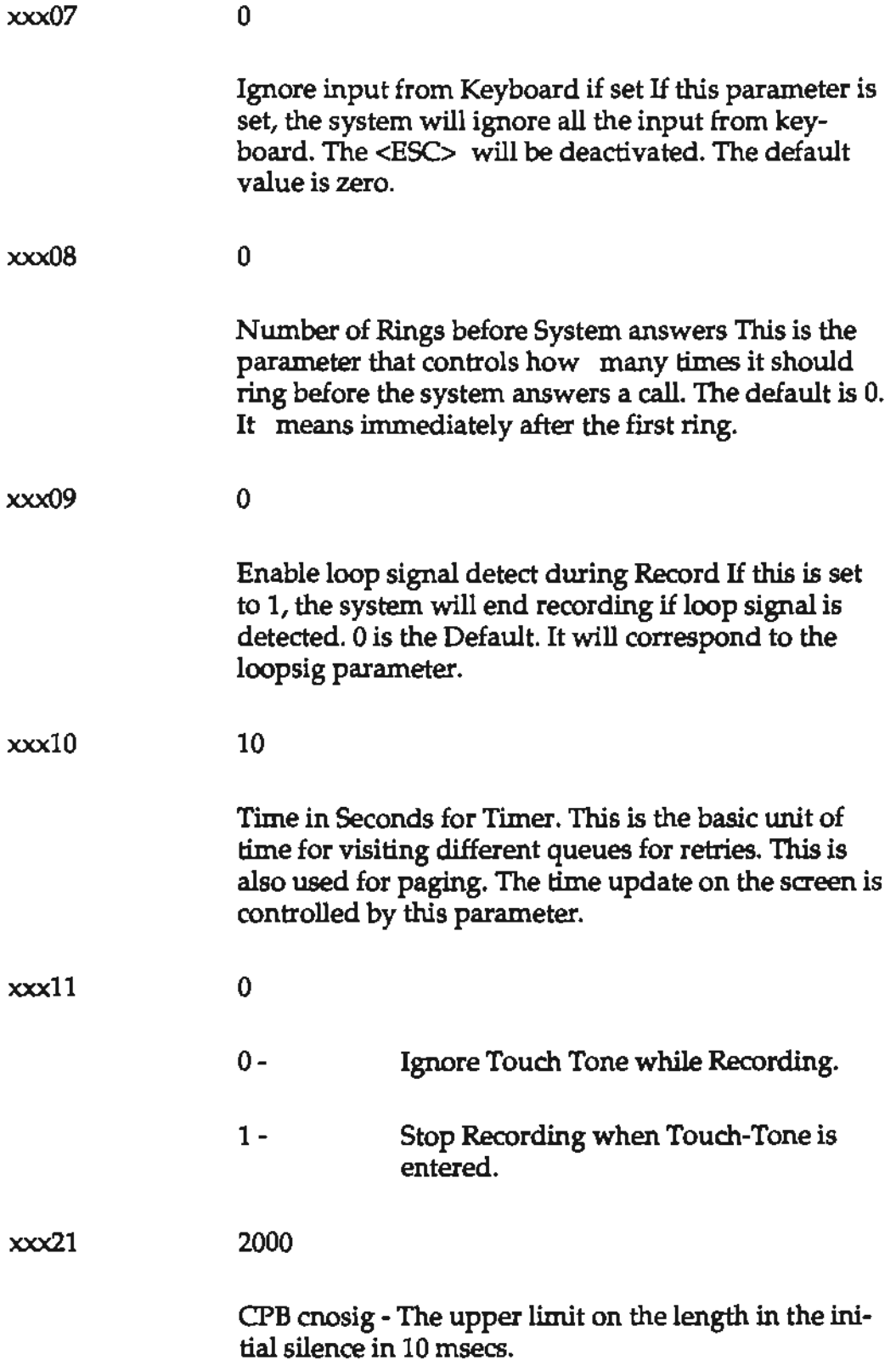

والمستد

 $\frac{1}{2} \frac{1}{2} \frac{1}{2}$ 

z

ويواد ويسو

 $\bar{\mathcal{A}}$ 

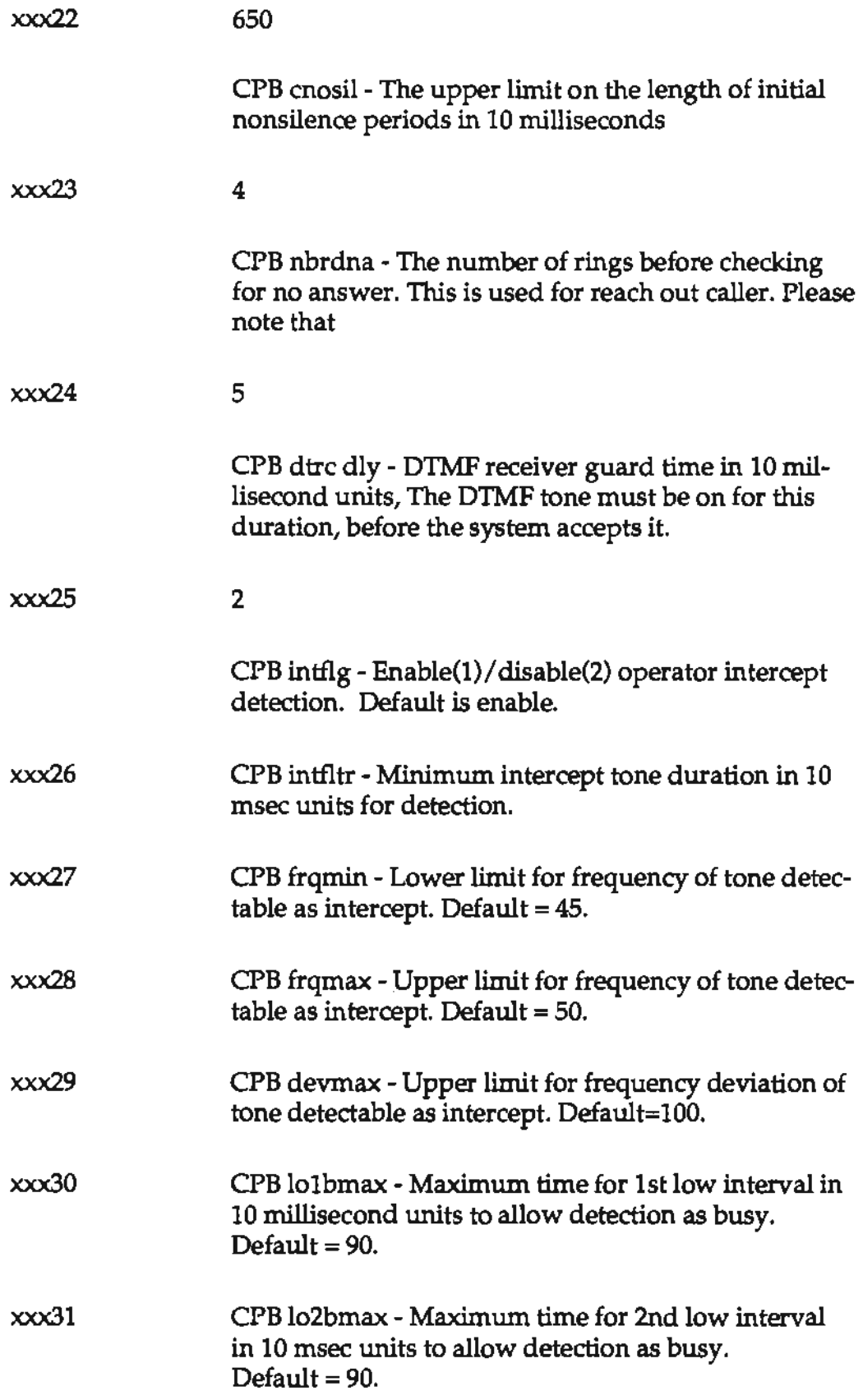

 $\Box$ 

 $\sim$   $\sim$  $\mathbb{R}^2$ 

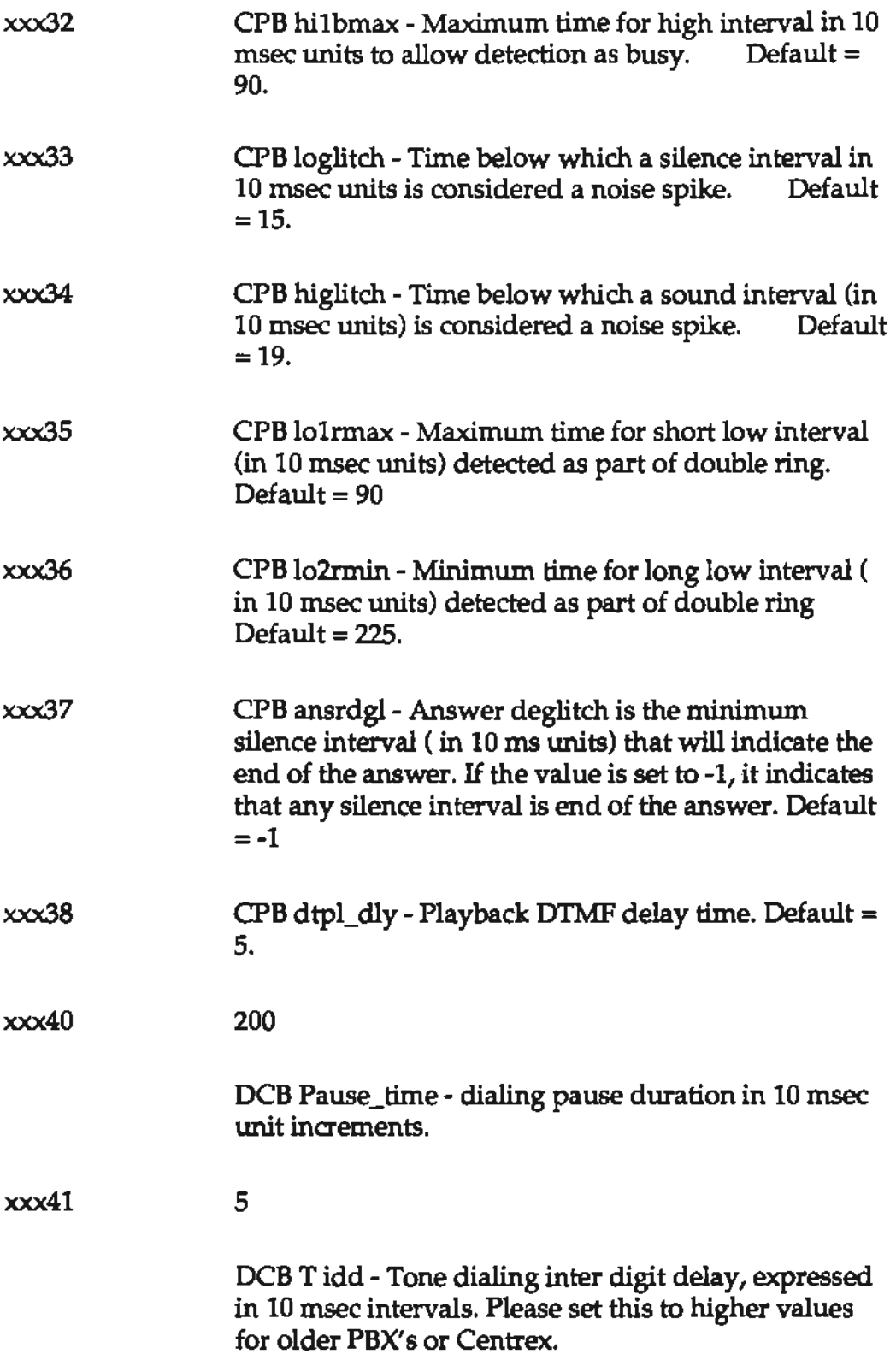

 $\frac{1}{2} \left( \frac{1}{2} \right)^2$ 

Ŷ,

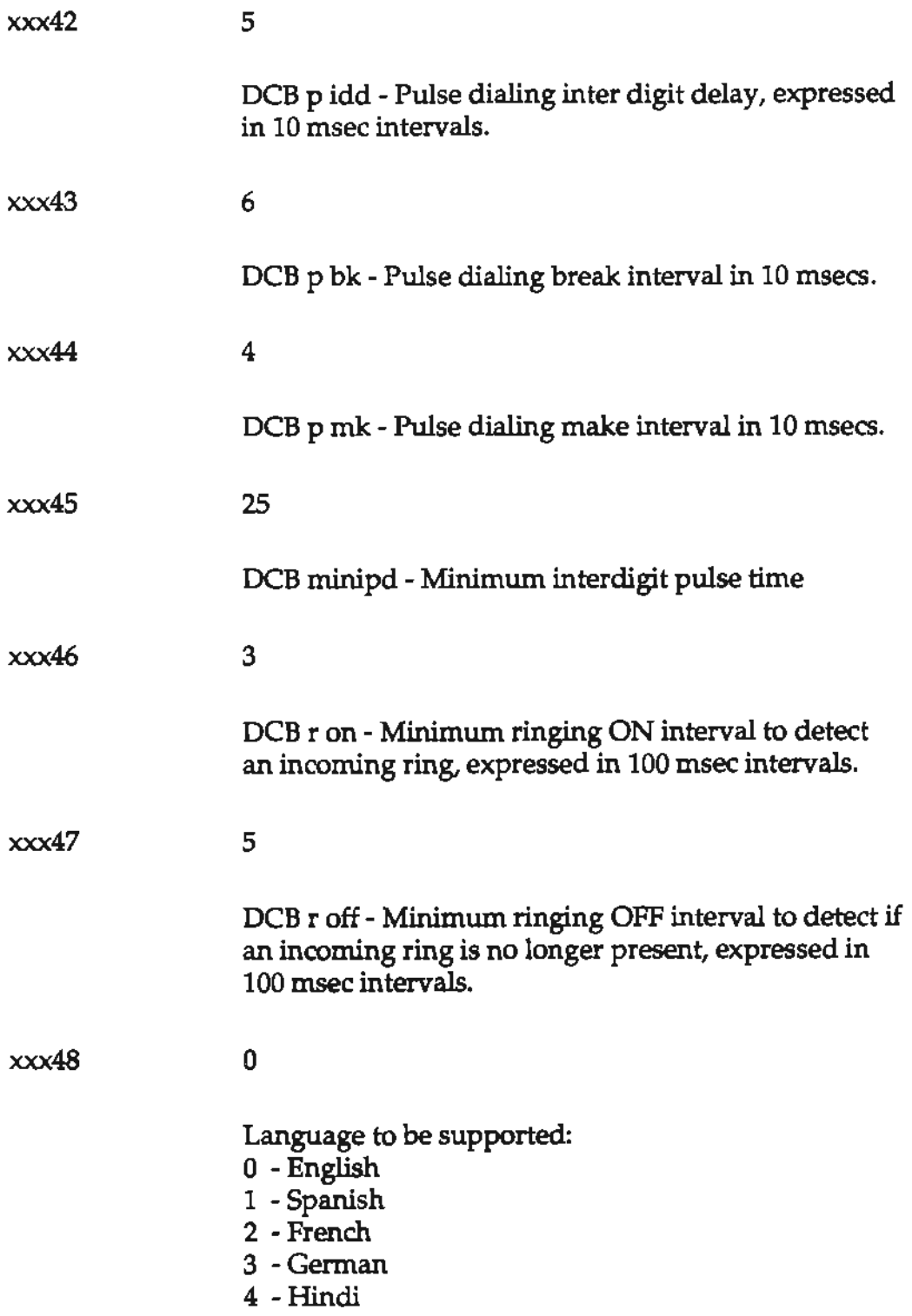

 $\epsilon$ 

J.

 $\frac{1}{2} \left( \frac{1}{2} \right)$ 

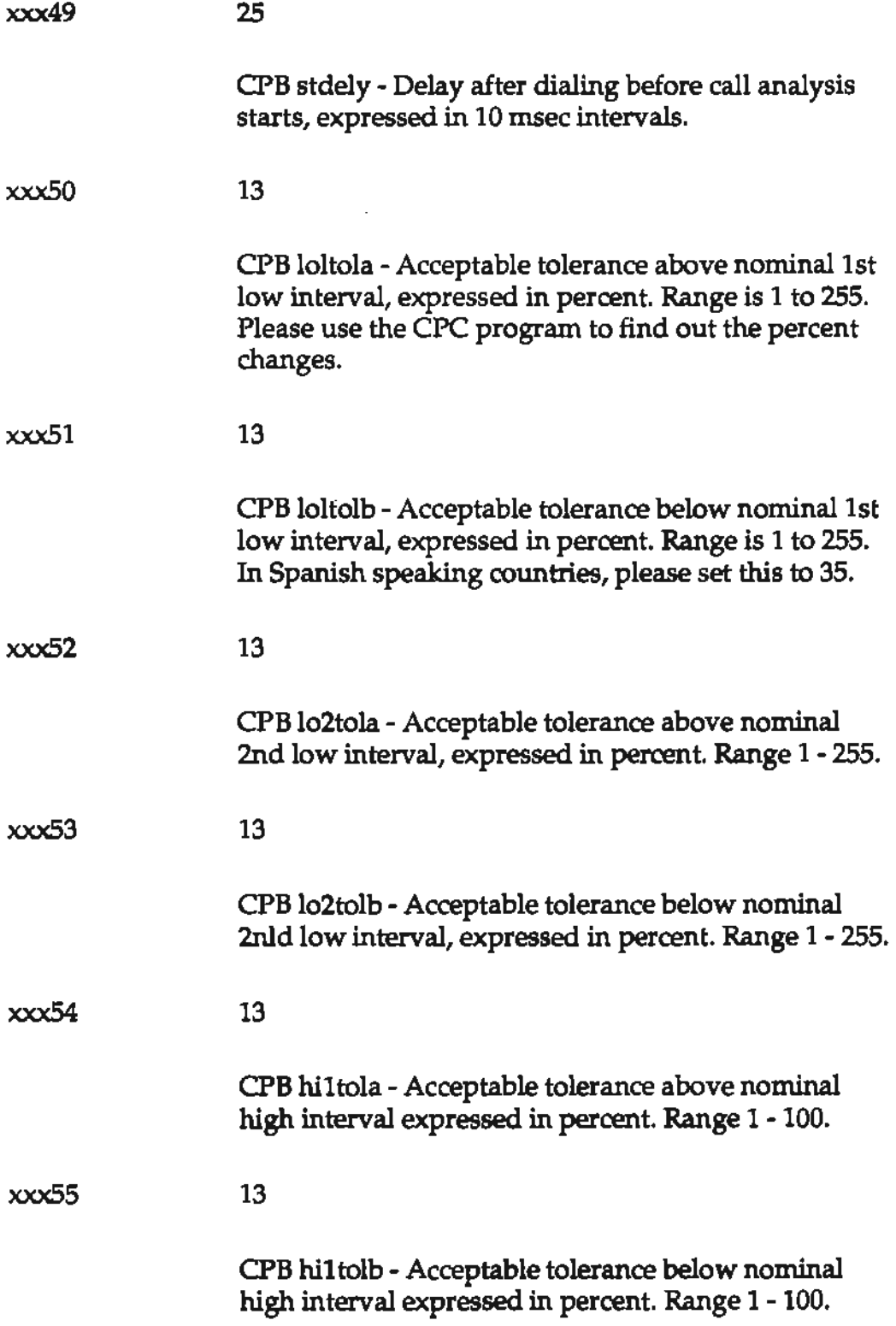

 $\overline{a}$ 

 $\frac{1}{\sqrt{2}}\left( \frac{1}{\sqrt{2}}\right)$ 

 $\epsilon$ 

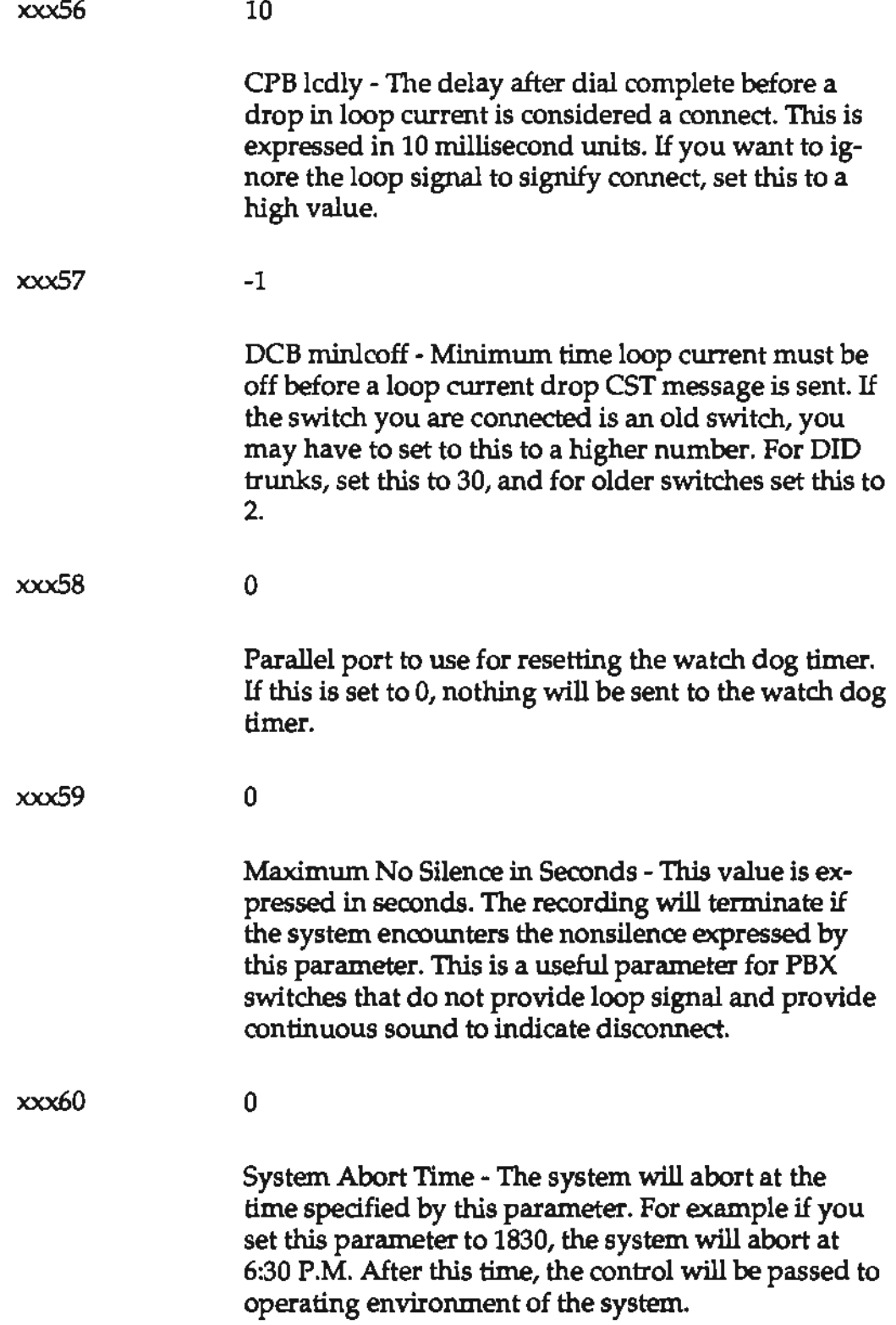

÷,

 $\bar{1}$ 

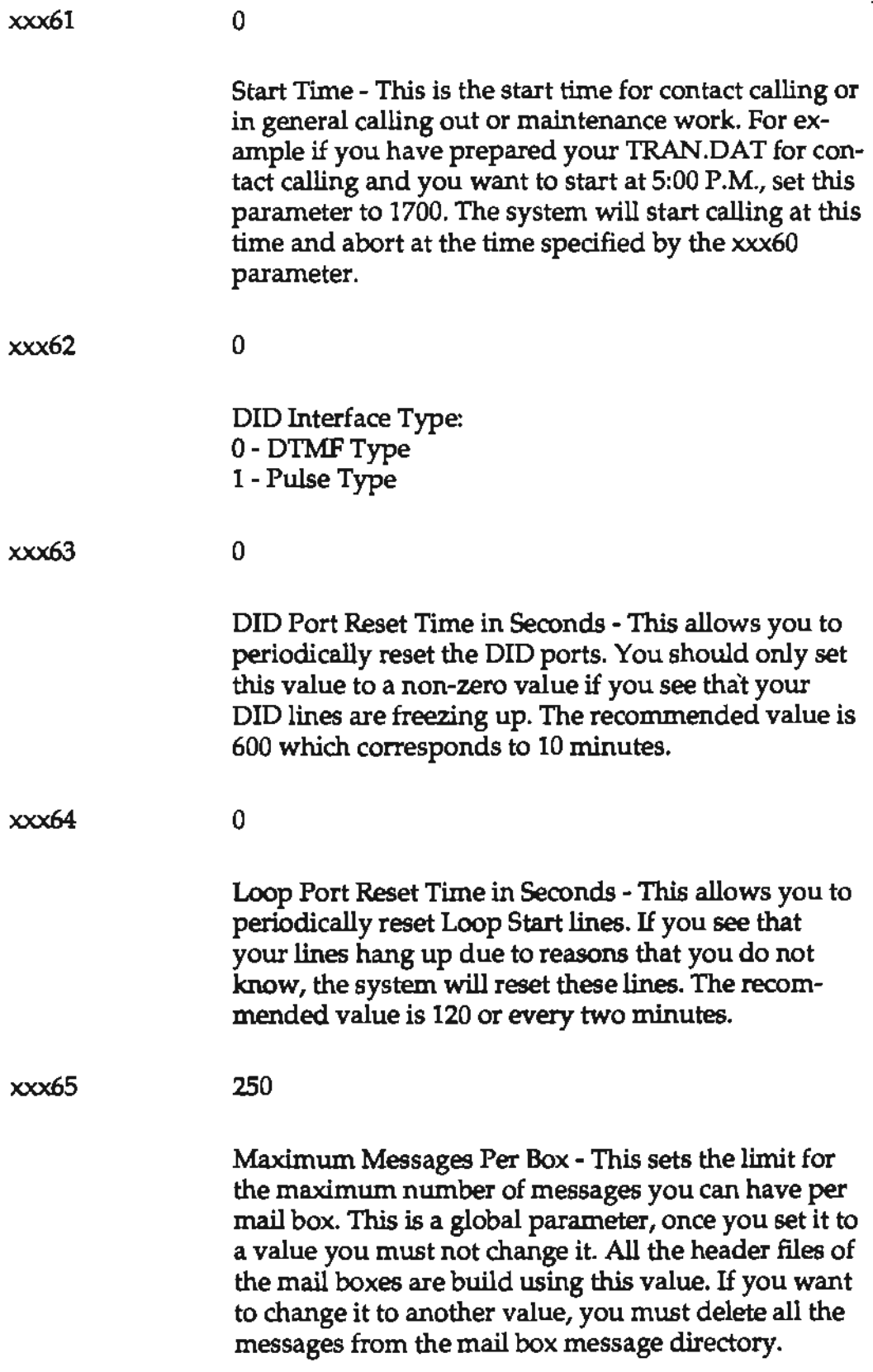

 $\bar{z}$ 

 $\sim$  $\mathbf{r}$ 

 $\ddot{\phantom{a}}$ 

 $\ddot{\phantom{0}}$ 

xxx66 0

DNIS Support

0 - No DNIS support 1 - DNIS supported. The system will wink the CO before accepting the Dialed Number, and wink again after it receives a valid dialed number.

# **Time Dependent Parameters**

The system supports the time dependent parameter files. Initially the system uses the "PARM.DAT'' files to bring up the system. Once the system is up and running, it uses the argwnent data from the original program execution command line. The first argument provides the time "Pl.DAT'', the second argument provides the time "P2.DAT', and the third argument specifies the time "P3.DAT' should be run.

For example:

*PEC 0730 1530 0 1 1* 

will instruct the system to use "Pl.DAT" at 7:30 A.M., "P2.DAT' at 5:30 P.M., and "P3.DAT' is not used.

If the first three arguments are set to zero, only the "PARM.DAT' will have the effect. Please also note that the data in "Pl.DAT', "P2.DAT', and "P3.DAT'' only override the information provided by "PARM.DAT". You should have only those parameters included in these files that you wish to change.

 $\frac{1}{2} \left( \frac{1}{2} \right)$ 

ł,

# **APPENDIX B f:fi-i1!®1M;1•1M1Pl-1-11;Ui1**

## **Prompts For FIie VTP. VAP**

These prompts apply to the VTP.V AP file. The script provides an overall idea what it should be. You should adjust them to make sure the callers respond to them properly.

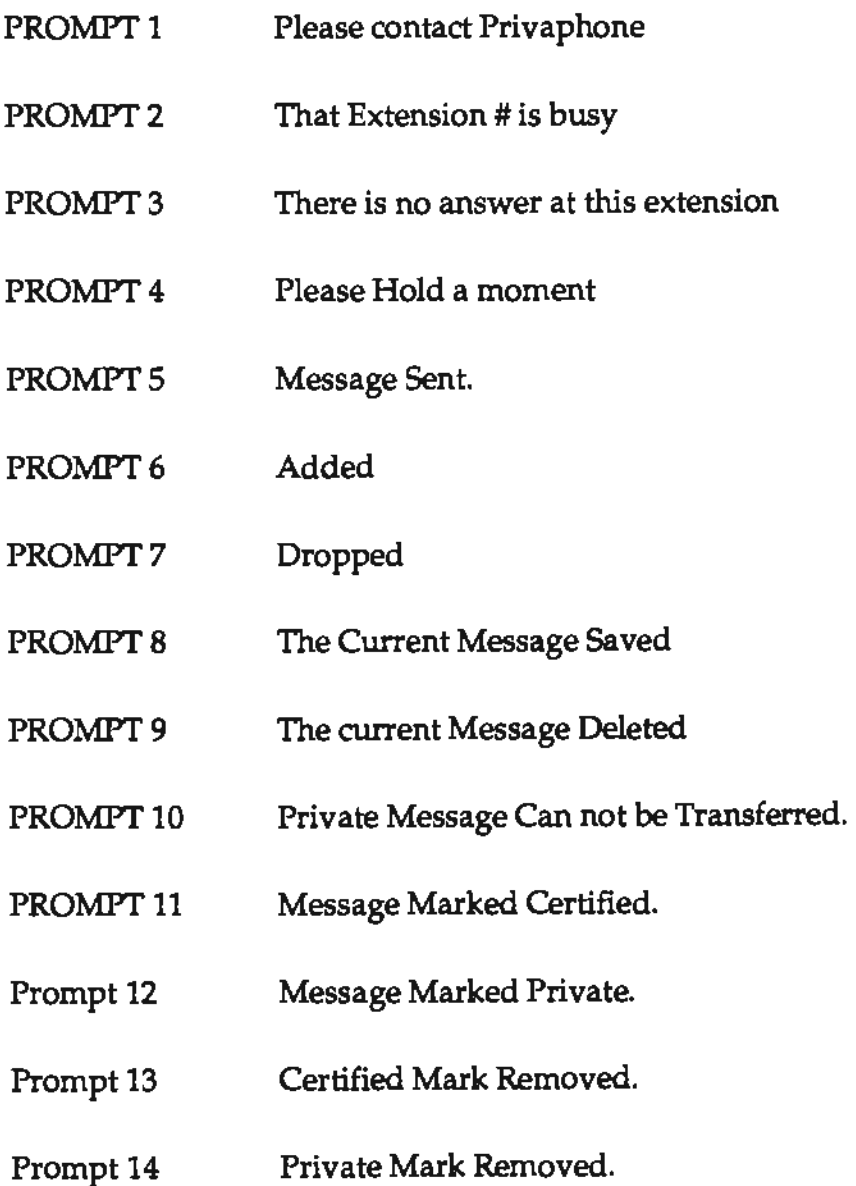

- PROMPT<sub>15</sub> You Have entered an Incorrect Message Box Number.
- PROMPT<sub>16</sub> Your Message Has been Transferred.
- PROMPT<sub>17</sub> **Silence**
- PROMPT<sub>18</sub> Please hang up now
- PROMPT19 Please re-enter the number
- PROMPT 20 Press 3 to Discard, 4 to Give, 2 to Answer, X to Exit.
- PROMPT 21 Please leave your message after the tone
- PROMPT 22 Thank you, please hold to verify your message
- PROMPT<sub>23</sub> If you wish to change the message, press 7, otherwise please hold
- PROMPT<sub>24</sub> Please enter the next extension number
- PROMPT25 You have messages to read - Please Call  $\rightarrow$  --
- PROMPT 26 Please Wake Up Now.
- PROMPT27 Press R to Review, D to Discard, A to Append, and X to Save
- PROMPT 28 User Options
- PROMPT29 Please Enter your security code.
- PROMPT 30 1-play 2-repeat 3-erase 4-restore 5-delete all 6-restore all 7-record 8-date and time 9 greeting and wake up.
- PROMPT31 Begin your message after the tone.
- PROMPT32 You have received messages.
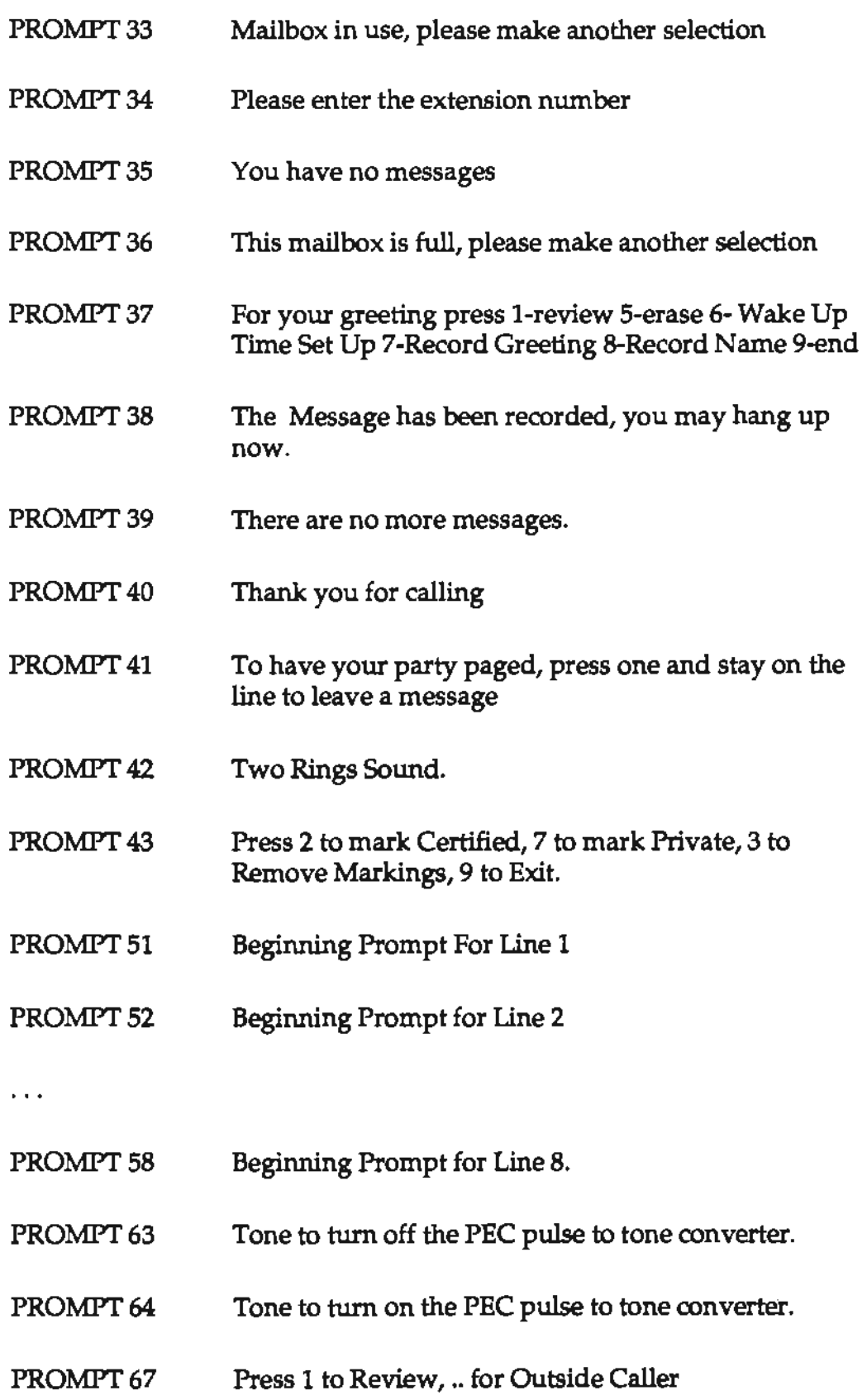

 $\mathcal{A}^{\prime}$ 

 $\frac{1}{2} \left( \frac{1}{2} \right)^{2}$ 

- PROMPT<sub>68</sub> PROMPT71 PROMPT72 PROMPT 73 PROMPT<sub>74</sub> PROMPT<sub>75</sub> PROMPT<sub>76</sub> PROMPT<sub>77</sub> PROMPT<sub>78</sub> PROMPT79 PROMPT<sub>81</sub> 'This is a Message from an outside caller. Enter a Distribution List Number Modifying Distribution List Please Record a Name for this list Press 2 to Add - 3 to Drop - 6 to Record a Name 7 to Play- 9 to Save Enter the Mailbox Number to Add Enter the Mail Box Number to Drop Changes Complete Entries Found. Please Enter the 4 Letters of the Last Name. Message Box for Change.
- PROMPT 82 New Password.
- PROMPT<sub>83</sub> Maximum messages allowed.
- **PROMPT84**  Maximum message length in seconds.
- PROMPT 85 New Pager Number.
- PROMPT 86 Retry Count.
- PROMPT<sub>87</sub> Please enter the Pager Action Code.
- PROMPT BS Please Enter the Wake Up Hour
- PROMPT<sub>89</sub> Please Enter the Wake up Minute

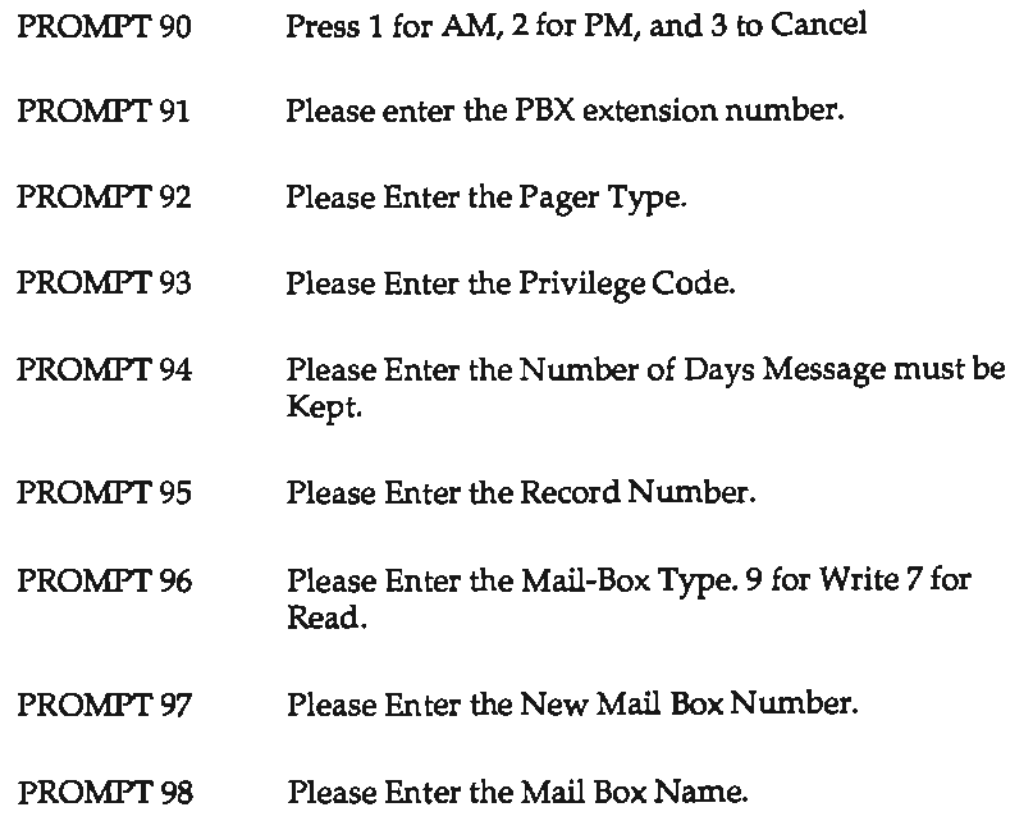

# **Prompts For File VTN. VAP**

This section defines the prompts that correspond to numbers, months, time, and other sounds that are fixed. Make sure all the prompts are recorded, otherwise the response will not be as desirable as you wish it to be.

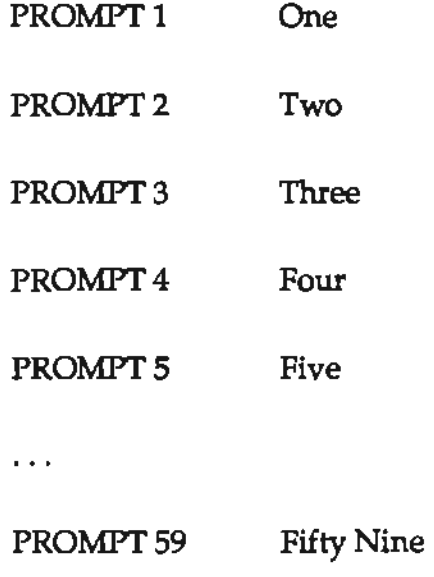

- PROMPT 62 Twenty
- PROMPT<sub>63</sub> Thirty
- PROMPT 64 Forty
- PROMPT<sub>65</sub> Fifty
- PROMPT<sub>66</sub> Sixty
- PROMPT 67 Seventy
- PROMPT 68 Eighty
- PROMPT 69 Ninety
- PROMPT70 Pause 2
- PROMPT71 A.M.
- PROMPT 72 P.M.
- PROMPT<sub>73</sub> \* Star
- PROMPT74 #Pound
- Prompt 75 , Comma
- PROMPT 81 January
- PROMPT 82 February
- PROMPT<sub>83</sub> March
- PROMPT84 April
- PROMPT 85 May
- PROMPT<sub>86</sub> June

# PROMPT 88 August PROMPT 89 September PROMPT90 October

PROMPT 87 July

- PROMPT 91 November
- PROMPT92 December
- PROMPT 93 Distributive Message
- PROMPT 98 Masculine One
- PROMPT 99 Masculine Twenty One
- PROMPT<sub>100</sub> Zero

≡

 $\frac{1}{2} \frac{1}{2} \frac{1}{2} \frac{1}{2}$ 

 $\sim$   $-$ 

 $\sim 10^7$ 

# Index

# **A**

Application software 9

## C

Compression utility 17 Connector type 5, 7

#### **D**

DID support 35, 42 Digitization of speech 9 Display beeper 21 DTMF signaling 42

## **E**

Executive software 9

#### **F**

Foreign language support 59

#### **G**

Ground start line 42

#### **H** Hospital paging system 21

I ISDNline42

# **K**

KEYPAD.TAB basic functions and features 27 example of table 27

# **L**

Loop start line 42

## **M**

MS-DOS consideration 6

## **0**

Operating instructions outside caller 38, 40 subscriber caller 38, 40

## **p**

Pager information 21 Parameter file 12 PARM.DAT file 41, 43, 45, 47, 49, 51, 53, 55, 57, 59, 61, 63 Printer port 5, <sup>7</sup> Prompt files 12 Pulse to tone converter 36

#### **R**  RS232C cable 5, 7

# **s**

Software components 9 System administration by phone 19 System data files 13 System directories 11 System manager 40

# T

T -type line 24 Tl digital line42 Tone beeper 21 TREE.DAT table 24 Trunk types 42

## **u**

Utilities software 10

## **V**

Venezuelan display pager 21 Voicesaver<sup>TM</sup> applications <sup>3</sup> features<sub>3</sub> hardware installation 5, 7 software installation 6 Spanish Version 3 VTN.V AP file 68 VTP.V AP file 64

 $\mathcal{L}^{\mathcal{L}}(\mathcal{L}^{\mathcal{L}})$  and  $\mathcal{L}^{\mathcal{L}}(\mathcal{L}^{\mathcal{L}})$  . The contribution of  $\mathcal{L}^{\mathcal{L}}$